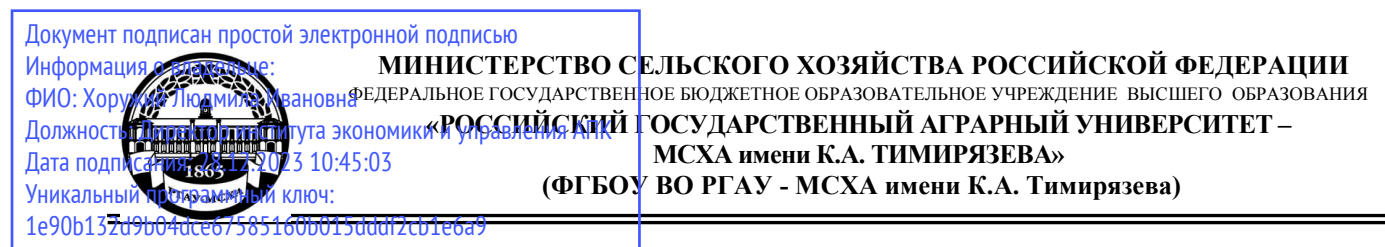

Институт экономики и управления АПК

Кафедра бухгалтерского учета, финансов и налогообложения

УТВЕРЖДАЮ: Директор института экономики и управления АПК **ШАМ. Хоружий** 2023 г.

# **РАБОЧАЯ ПРОГРАММА ДИСЦИПЛИНЫ К.М.01.04**

# **Электронный документооборот в 1С**

программы дополнительного профессионального образования

# **Электронный документооборот и документационное обеспечение управления бизнесом**

Направление: 38.03.01 Экономика Направленность: Корпоративный учет и финансовый менеджмент в цифровой экономике Мировая экономика и внешнеэкономическая деятельность

Курс 3 Семестр 6

Форма обучения: очная Год начала подготовки 2023 Разработчик: Ливанова Р.В., канд.экон.наук., доцент

 $\frac{7}{802}$   $\frac{1}{2023}$   $\frac{1}{2023}$ 

Рецензент: Бабанская А.С., канд. экон. наук, доцент кафедры экономической безопасности и права « $43$ »  $06$  2023 г.

Программа составлена в соответствии с требованиями ФГОС ВО по направлению подготовки 38.03.01 «Экономика», профессиональных стандартов и учебного плана 2023 года начала подготовки.

Программа обсуждена на заседании кафедры бухгалтерского учета, финансов и налогообложения протокол № 13 от «13» июня 2023 г.

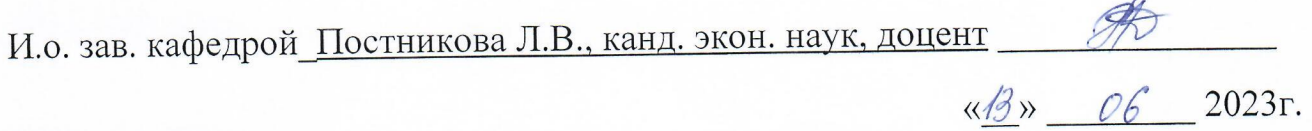

#### Согласовано:

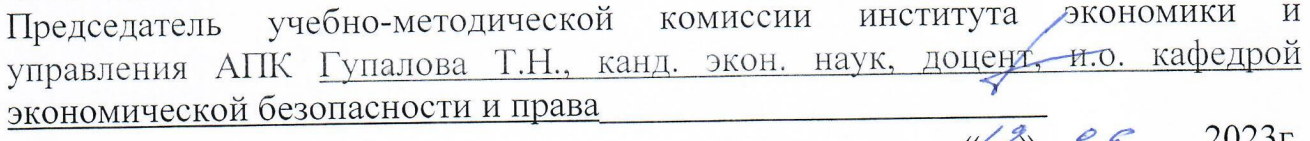

И.о. заведующего выпускающей кафедрой бухгалтерского учёта, финансов и налогообложения

Постникова Л.В., канд. экон. наук, доцент

 $\frac{1}{20}$   $06 - 2023$  r.

Зав. отделом комплектования ЦНБ

y Equipola S.P.

# **СОДЕРЖАНИЕ**

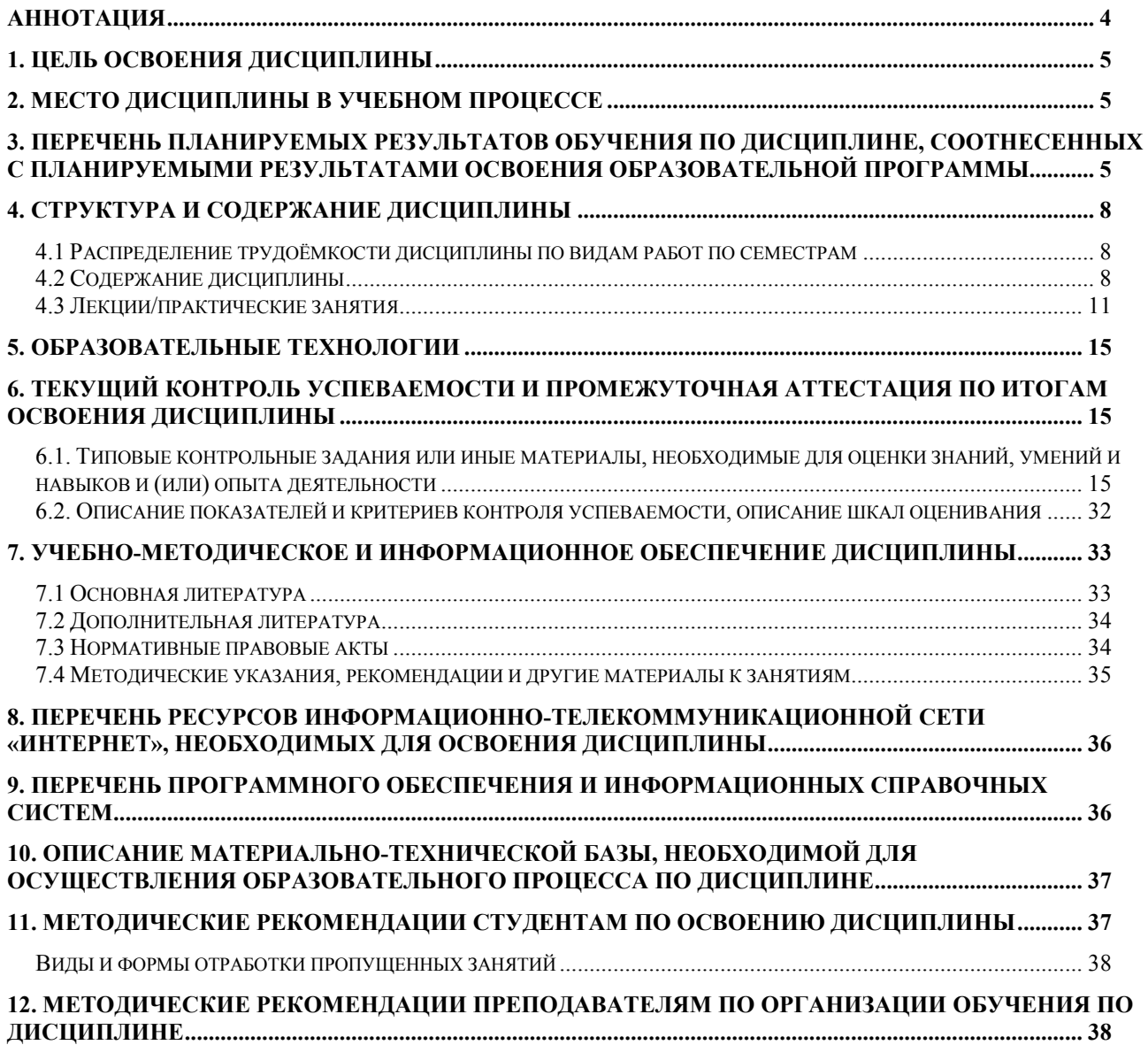

#### **Аннотация**

<span id="page-3-0"></span>рабочей программы учебной дисциплины **К.М.01.04 «Электронный документооборот в 1С»** по программе профессиональной переподготовки «**Электронный документооборот и документационное обеспечение управления бизнесом**» для бакалавра направления **38.03.01 Экономика** направленности «**Корпоративный учет и финансовый менеджмент в цифровой экономике» и «Мировая экономика и внешнеэкономическая** 

#### **деятельность»**

**Целью освоения дисциплины:** является освоение студентами теоретических и практических знаний и приобретение умений и навыков по направленности обучения в области корпоративного учёта и финансового менеджмента, мировой экономики и внешнеэкономической деятельности способностью организовать работу с документами, осуществлять текущее хранение документов, организовать обработку дел для последующего хранения с использованием цифровых технологий и ресурсов.

**Место дисциплины в учебном процессе:** дисциплина включена в часть «Комплексные модули» (К.М.) учебного плана по направлению подготовки 38.03.01 Экономика, направленности «Корпоративный учет и финансовый менеджмент в цифровой экономике» и «Мировая экономика и внешнеэкономическая деятельность».

**Требования к результатам освоения дисциплины**: в результате освоения дисциплины формируется 3 компетенции (3 индикатора)**: ПКдпо-1 (ПКос-1.1); ПКдпо-2 (ПКдпо-2.1); ПКдпо-3 (ПКдпо-3.1).**

**Краткое содержание дисциплины:** правовое регулирование обмена электронными документами в цифровой среде; настройка обмена электронными документами; обмен электронными первичными документами; обмен электронными счетами-фактурами; обмен электронным универсальным передаточным документом (УПД); обмен электронной транспортной накладной (ЭТрН); обмен электронным актом сверки взаимных расчетов; обмен электронными документами у посредников; обмен произвольными электронными документами.

**Общая трудоёмкость дисциплины:** 2 зачетные единицы (**72 часа**). **Промежуточный контроль: зачет в 6-м семестре.**

#### **1. Цель освоения дисциплины**

<span id="page-4-0"></span>**Целью освоения дисциплины**: «Электронный документооборот в 1С» является освоение студентами теоретических и практических знаний и приобретение умений и навыков по направленности обучения в области корпоративного учёта и финансового менеджмента, мировой экономики и внешнеэкономической деятельности способностью организовать работу с документами, осуществлять текущее хранение документов, организовать обработку дел для последующего хранения с использованием цифровых технологий и ресурсов.

### **2. Место дисциплины в учебном процессе**

<span id="page-4-1"></span>Дисциплина «Электронный документооборот в 1С» включена в блок дисциплин «Комплексные модули». Дисциплина «Электронный документооборот в 1С» реализуется в соответствии с требованиями профессиональных стандартов и Учебного плана по направлению 38.03.01 «Экономика», направленности «Корпоративный учет и финансовый менеджмент в цифровой экономике» и «Мировая экономика и внешнеэкономическая деятельность». Предшествующими курсами, включенными в учебный план, на которых непосредственно базируется дисциплина «Электронный документооборот в 1С», являются «Теория бухгалтерского учета», «Первичная учетная документация». Дисциплина «Электронный документооборот в 1С» может быть использована для изучения следующих дисциплин: «Электронный практикум по бухгалтерскому учету и отчетности», «Экономическая безопасность в корпорациях». Особенностью дисциплины является то, что занятия проходят в компьютерном классе, задание выполняется через интернет в электронной цифровой среде на сайте для учебных заведений <https://edu.1cfresh.com/> в программе «1С:Предприятие 8» и «1С:Документооборот КОРП», редакция 2.1».

Рабочая программа дисциплины «Электронный документооборот в 1С» для инвалидов и лиц с ограниченными возможностями здоровья разрабатывается индивидуально с учетом особенностей психофизического развития, индивидуальных возможностей и состояния здоровья таких обучающихся.

## <span id="page-4-2"></span>**3. Перечень планируемых результатов обучения по дисциплине, соотнесенных с планируемыми результатами освоения образовательной программы**

Изучение данной учебной дисциплины направлено на формирование у обучающихся профессиональной компетенции **ПКдпо-1 (ПКос-1.1); ПКдпо-2 (ПКдпо-2.1); ПКдпо-3 (ПКдпо-3.1),** представленной в таблице 1.

# Таблица 1

# **Требования к результатам освоения учебной дисциплины**

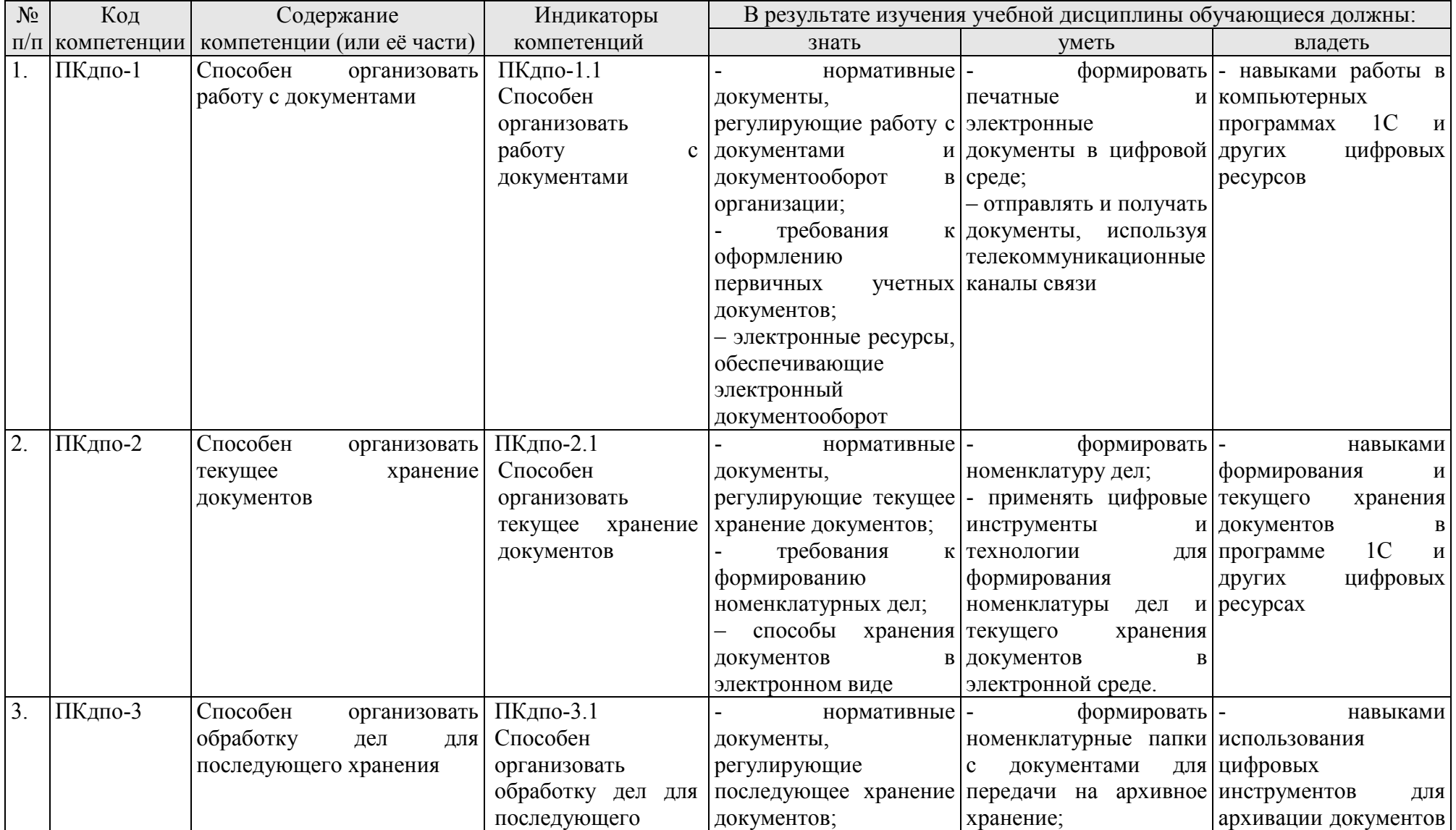

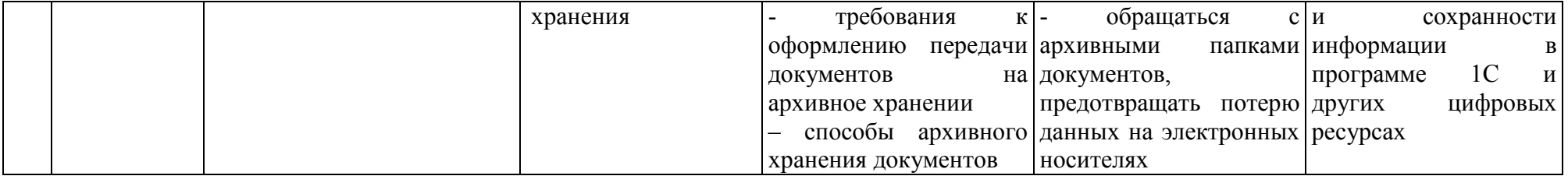

# **4. Структура и содержание дисциплины**

# <span id="page-7-1"></span><span id="page-7-0"></span>*4.1 Распределение трудоёмкости дисциплины по видам работ по семестрам*

Общая трудоёмкость дисциплины составляет **2 зач. ед. (72 часа**). Формой промежуточного контроля знаний студентов по дисциплине является зачёт в **6-м семестре**. Распределение по видам работ семестрам представлено в таблице 2.

Таблица 2

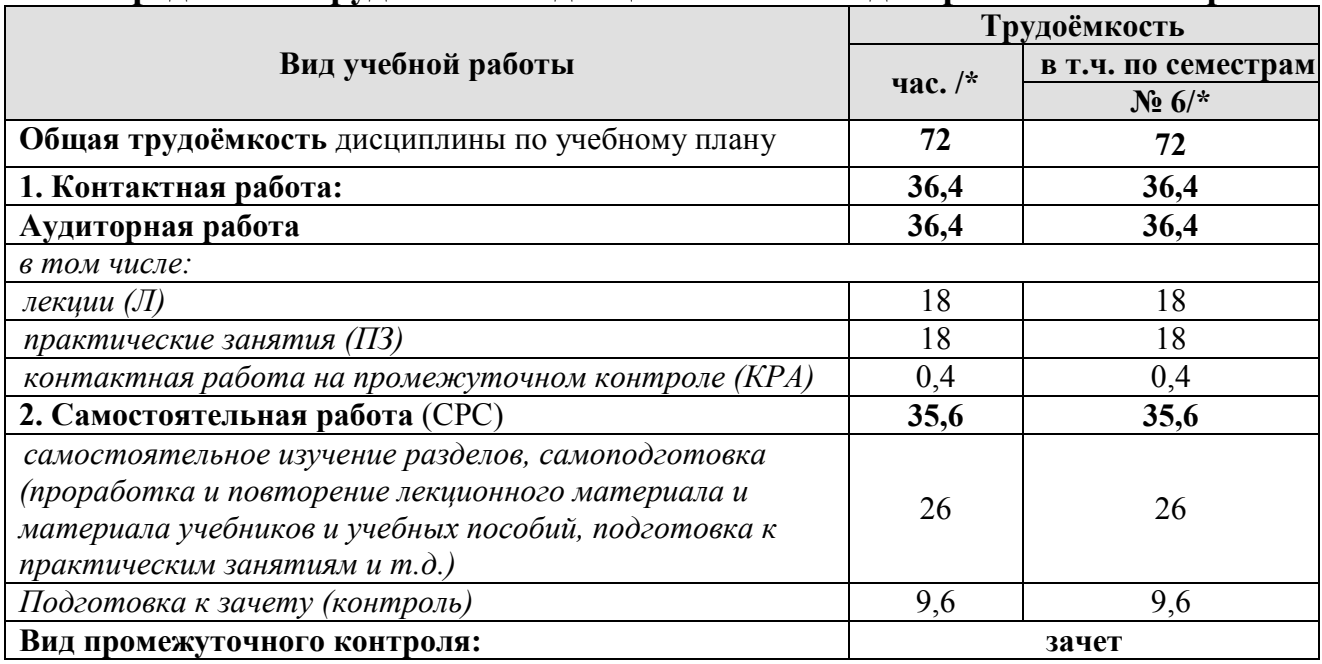

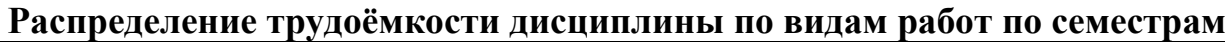

\* в том числе практическая подготовка

# *4.2 Содержание дисциплины*

<span id="page-7-2"></span>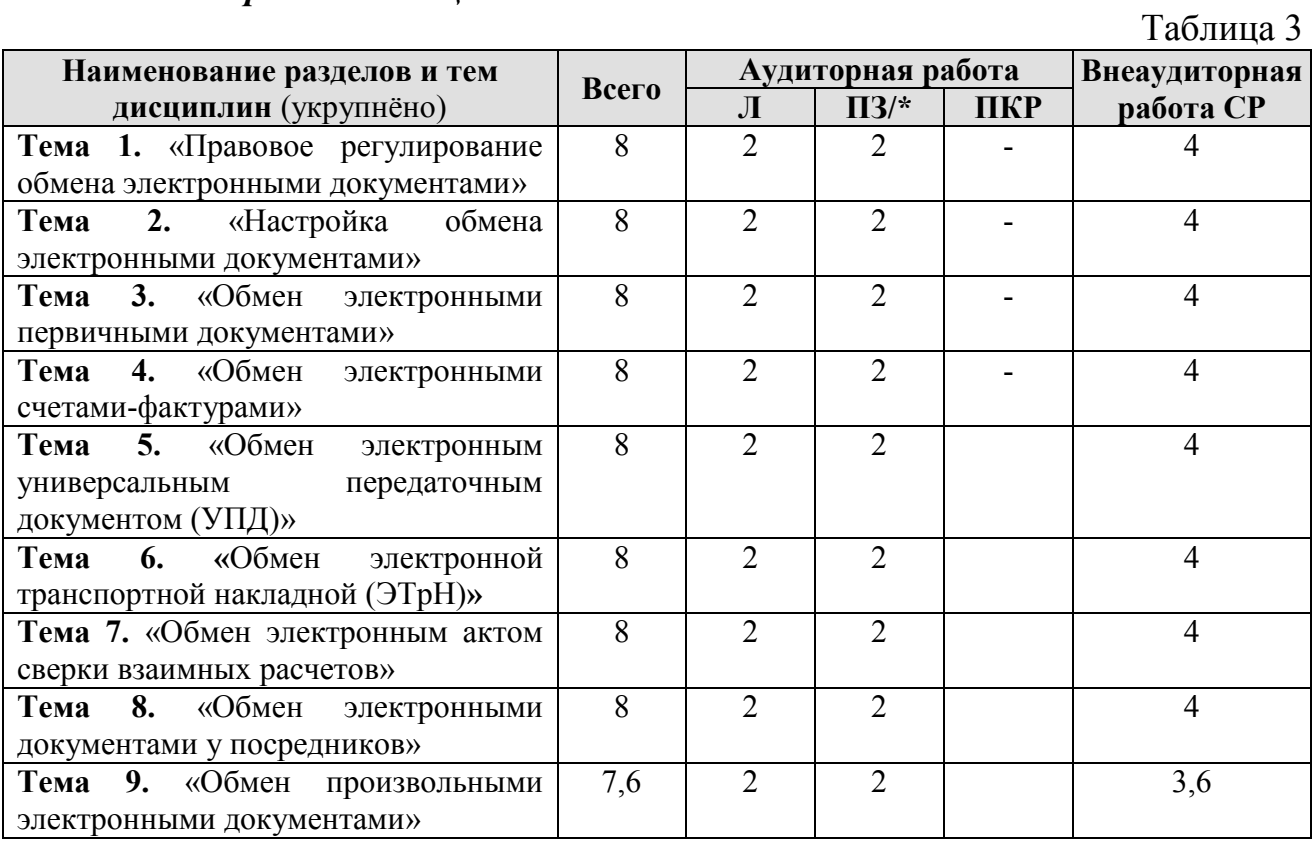

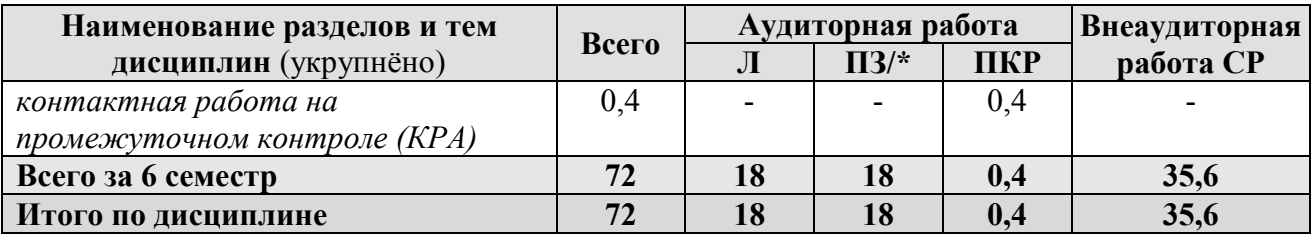

\* в том числе практическая подготовка

## **Тема 1. «Правовое регулирование обмена электронными документами»**

Правовые основы обмена электронными документами; Понятие электронного документа; Понятие электронной подписи и ее виды; Юридическая сила документов, подписанных электронной подписью; Подтверждение расходов и вычетов электронными документами.

#### **Тема 2. «Настройка обмена электронными документами»**

Начало обмена электронными документами; Соглашение об обмене электронными документами; Настройка обмена электронными документами в «1С:Бухгалтерии 8»; Получение сертификата электронной подписи с помощью «1С:Подпись»; Быстрое (безбумажное) продление сертификата «1С:Подпись»; Машиночитаемая доверенность.

### **Тема 3. «Обмен электронными первичными документами»**

Обмен первичными документами в электронном виде; Выставление электронного первичного документа в «1С:Бухгалтерии 8»; Выставление исправленного электронного первичного документа в «1С:Бухгалтерии 8»; Получение электронного первичного документа в «1С:Бухгалтерии 8»; Получение исправленного электронного первичного документа в «1С:Бухгалтерии 8»; Аннулирование электронного первичного документа по инициативе продавца в «1С:Бухгалтерии 8»; Аннулирование электронного первичного документа по инициативе покупателя в «1С:Бухгалтерии 8»; Аннулирование электронного первичного документа (информации продавца) до подписания покупателем по инициативе продавца в «1С:Бухгалтерии 8».

### **Тема 4. «Обмен электронными счетами-фактурами»**

Порядок выставления и получения электронных счетов-фактур; Сроки выставления электронных счетов-фактур; Порядок нумерации электронных счетов-фактур; Одновременное выставление бумажных и электронных счетовфактур; Хранение электронных счетов-фактур; Представление электронных счетов-фактур в налоговые органы; Повторное направление электронных счетов-фактур; Регистрация электронных счетов-фактур продавцом товаров (работ, услуг); Регистрация электронных счетов-фактур покупателем товаров (работ, услуг).

# **Тема 5. «Обмен электронным универсальным передаточным документом (УПД)»**

Выставление электронного УПД с функцией счета-фактуры и документа об отгрузке товаров и оказании услуг в «1С:Бухгалтерии 8»; Выставление электронного УПД по договору с особым условием перехода права собственности в «1С:Бухгалтерии 8»; Получение электронного счета-фактуры и документа об отгрузке товаров (УПД) в «1С:Бухгалтерии 8»; Получение исправленного электронного счета-фактуры и документа об отгрузке товаров (исправленного УПД) в «1С:Бухгалтерии 8»; Получение электронного документа о передаче права на использование программы для ЭВМ (УПД) в «1С:Бухгалтерии 8»; Получение электронного УПД при приобретении ОС в «1С:Бухгалтерии 8».

## **Тема 6. «Обмен электронной транспортной накладной (ЭТрН)»**

Оформление электронной транспортной накладной грузоотправителем в «1С:Бухгалтерии 8»; Оформление электронной транспортной накладной перевозчиком в «1С:Бухгалтерии 8»; Оформление электронной транспортной накладной грузополучателем в «1С:Бухгалтерии 8».

#### **Тема 7. «Обмен электронным актом сверки взаимных расчетов»**

Выставление акта сверки взаимных расчетов при отсутствии разногласий в «1С:Бухгалтерии 8»; Получение акта сверки взаимных расчетов при отсутствии разногласий в «1С:Бухгалтерии 8»; Выставление акта сверки взаимных расчетов при наличии разногласий в «1С:Бухгалтерии 8»; Получение акта сверки взаимных расчетов при наличии разногласий в «1С:Бухгалтерии 8».

### **Тема 8. «Обмен электронными документами у посредников»**

Применение ЭДО при реализации товаров через комиссионера в «1С:Бухгалтерии 8»; Применение ЭДО при реализации товаров комиссионером в «1С:Бухгалтерии 8».

#### **Тема 9. «Обмен произвольными электронными документами»**

<span id="page-9-0"></span>Выставление произвольного электронного документа в программе «1С:Бухгалтерия 8»; Получение произвольного электронного документа в программе «1С:Бухгалтерия 8».

Таблица 4

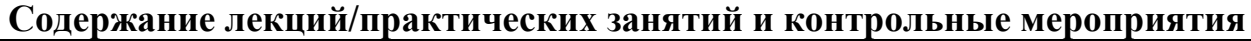

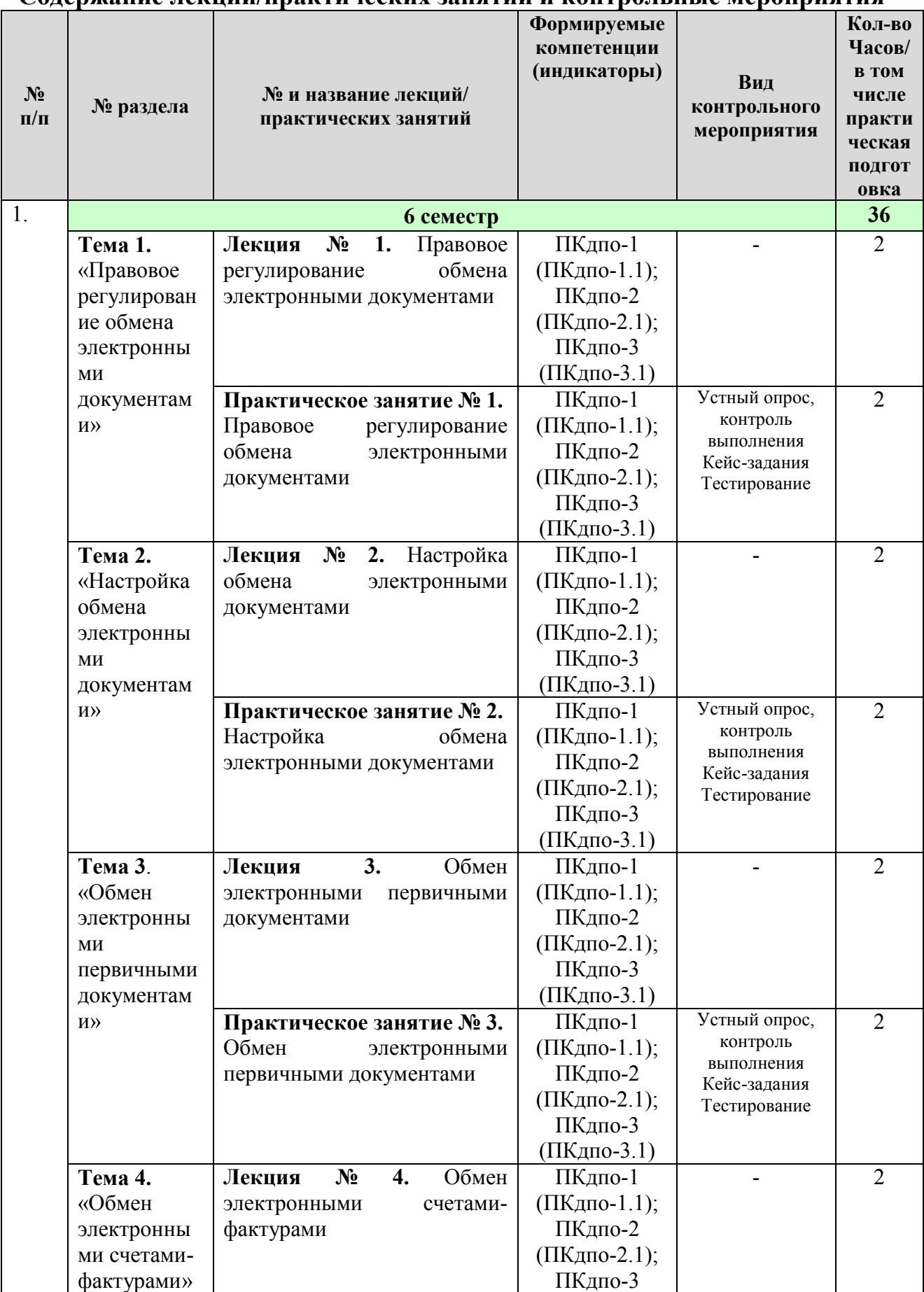

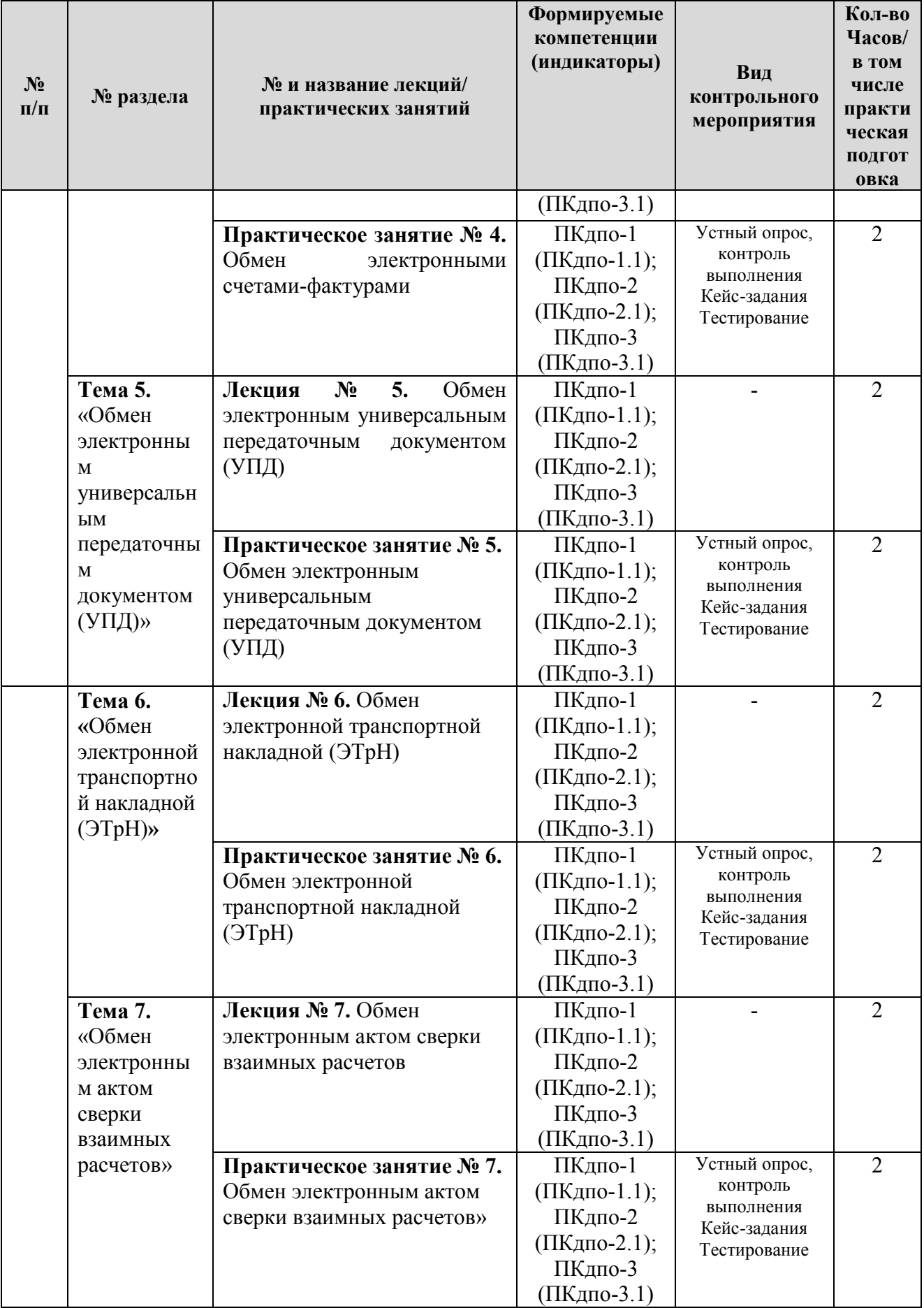

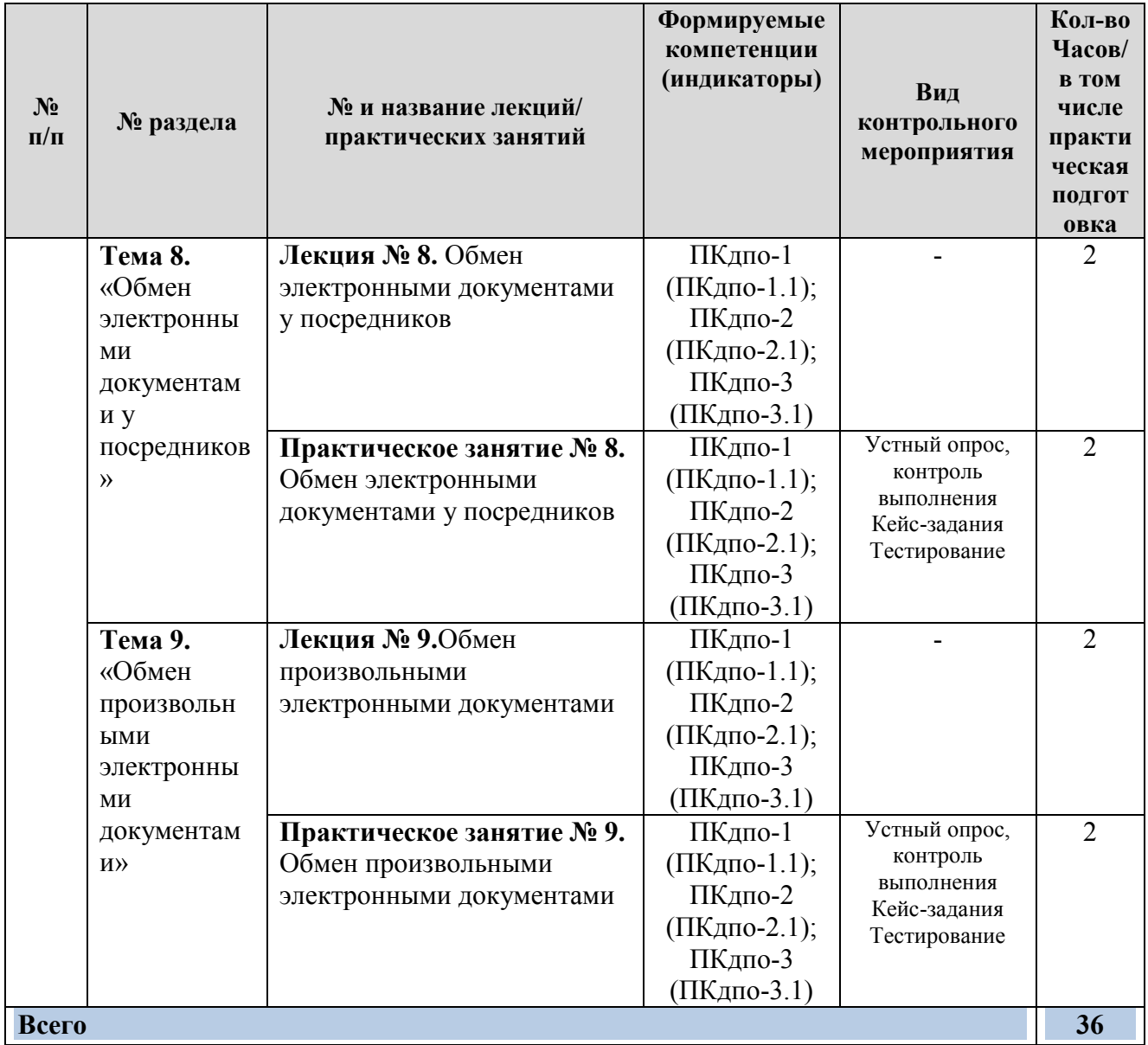

# **4.4 Перечень вопросов для самостоятельного изучения дисциплины**

Таблица 5

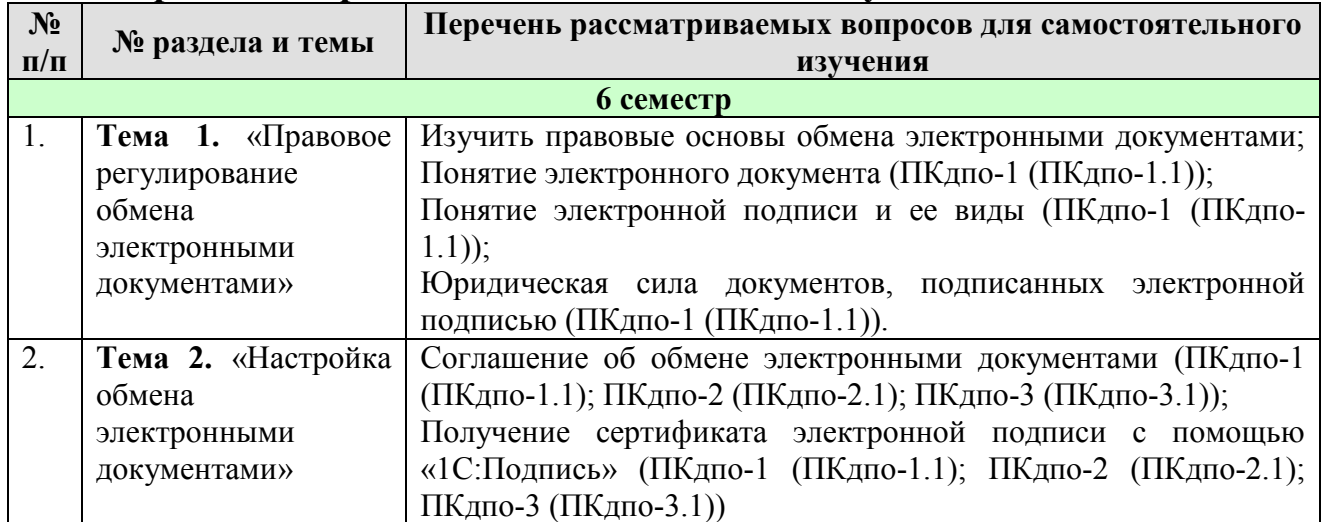

# **Перечень вопросов для самостоятельного изучения дисциплины**

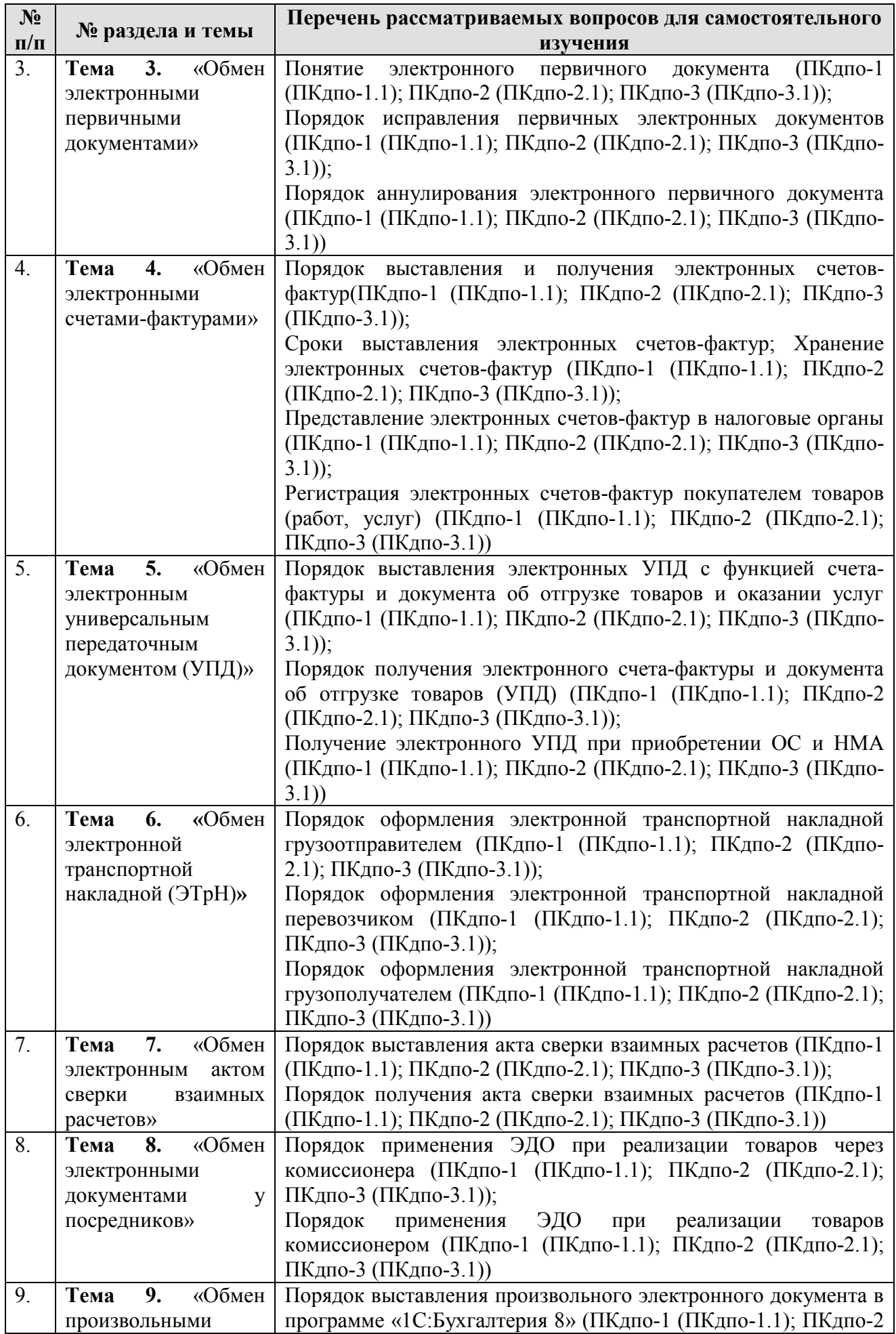

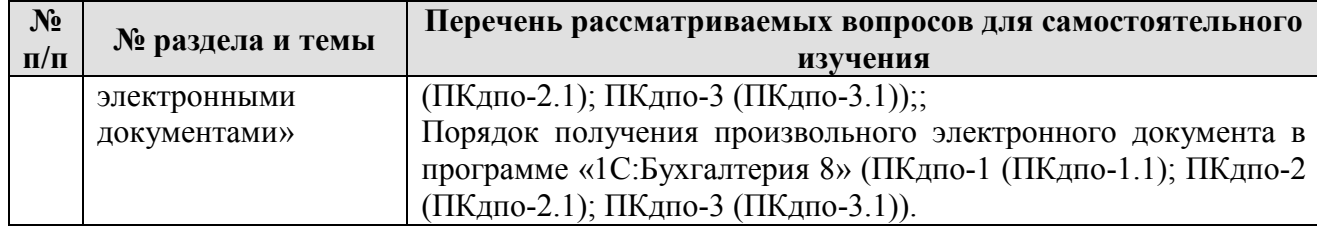

### **5. Образовательные технологии**

Таблица 6

#### <span id="page-14-0"></span>**Применение активных и интерактивных образовательных технологий**

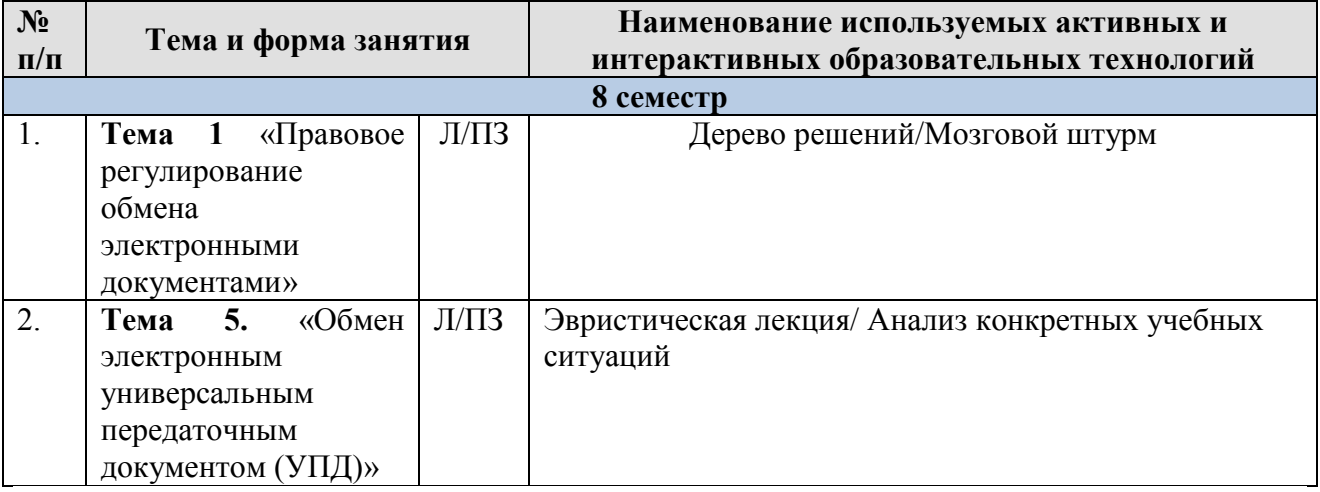

# <span id="page-14-1"></span>**6. Текущий контроль успеваемости и промежуточная аттестация по итогам освоения дисциплины**

## <span id="page-14-2"></span>*6.1. Типовые контрольные задания или иные материалы, необходимые для оценки знаний, умений и навыков и (или) опыта деятельности*

Текущий контроль знаний по дисциплине проводится путем контроля выполнения практических заданий в электронной цифровой среде на сайте для учебных заведений <https://edu.1cfresh.com/> и тестирования на портале <https://uc1.1c.ru/> в разделе «Образование» - «Учебное тестирование» в процессе

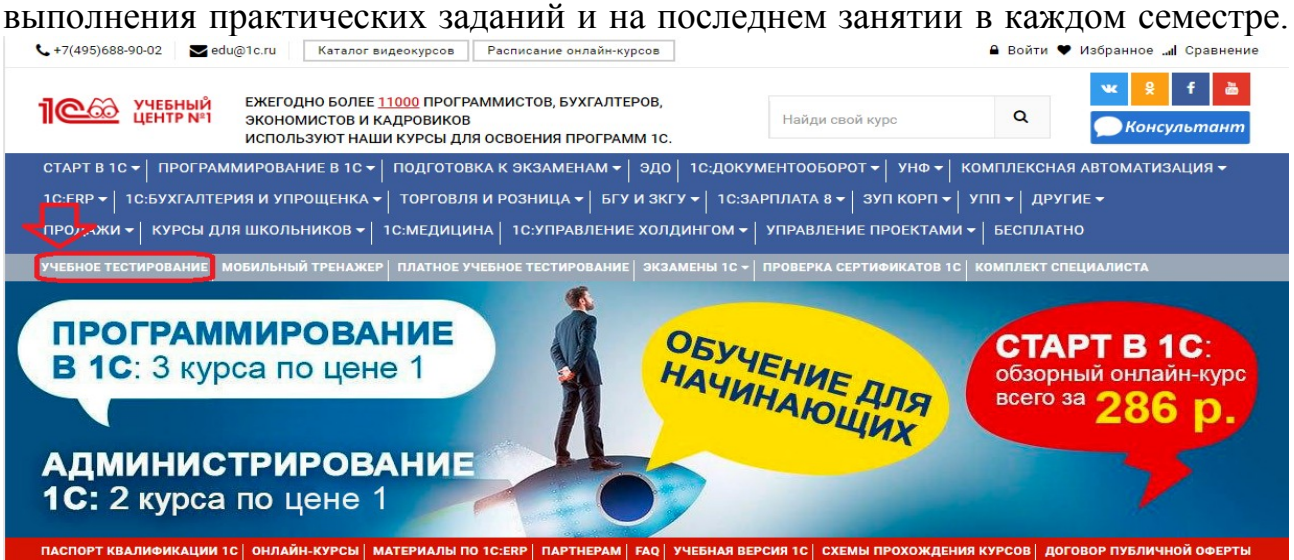

#### 1С:Учебное тестирование

.<br>1С:Учебное тестирование позволяет проверить знания по наиболее востребованным продуктам фирмы "1С" делового назначения и может быть рекомендовано для вки к экзамену "1С:Профессионал

-<br>База учебного тестирования находится в свободь ом доступе и включает тесты из всех тем экзамена 1С:Профессионал

#### Начать тестирование

**ПОЖАЛУЙСТА АВТОРИЗУЙТЕСЬ** Email \* LivanovaRV@mail.ru Пароль<sup>1</sup>

 $1.1.1.1.1$ 

#### Правила 1С:Учебного тестирования

- Можно пользоваться литературой и открывать программу "1С:Предприятие".
- Количество попыток и число ошибок не ограничено и не публикуется.
- Для получения положительной оценки ("Сдано") требуется правильно ответить на 12 из 14 вопросов в пределах установленного ограничения времени 30 минут;

При сдаче теста показывается лишь общий % правильных ответов без указания того, на какой из вопросов был дан неверный ответ.

#### Правильные ответы

Чтобы видеть правильные ответы - используйте

- платный вариант 1С:Учебного тестирования http://edu.1c.ru/prof/ (для стационарных компьютеров)
- мобильный тренажер http://1c.ru/prof/mobile.jsp (для планшетов и смартфонов)

#### Справка об успешном прохождении 1С:Учебного тестирования

После успешного прохождения теста, Вы получите письмо со ссылкой на справку.

По Вашему желанию, справка может быть предъявлена преподавателю, работодателю, вывешена на персональной страничке и т.д.

Мы готовы выслать почтой её бумажный вариант, если Вы разместите ссылку на учебное тестирование: в соц.сетях, на сайте или форуме. Просто пришлите ссылку (которую разместили именно Вы) на edu@1c.ru с указанием Вашего почтового адреса

#### Место 1С:Учебного тестирования в системе контроля знаний "1С"

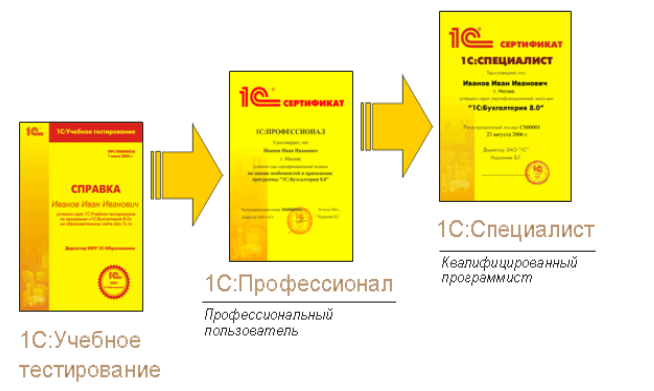

个

Результаты успешного прохождения тестирования по пройденным темам (электронная Справка от «1С») размещаются на портале https://portal.timacad.ru/ в портфолио достижений студента по ссылке: «Добавить достижения» -«Достижения в учебной деятельности» - «Добавить».

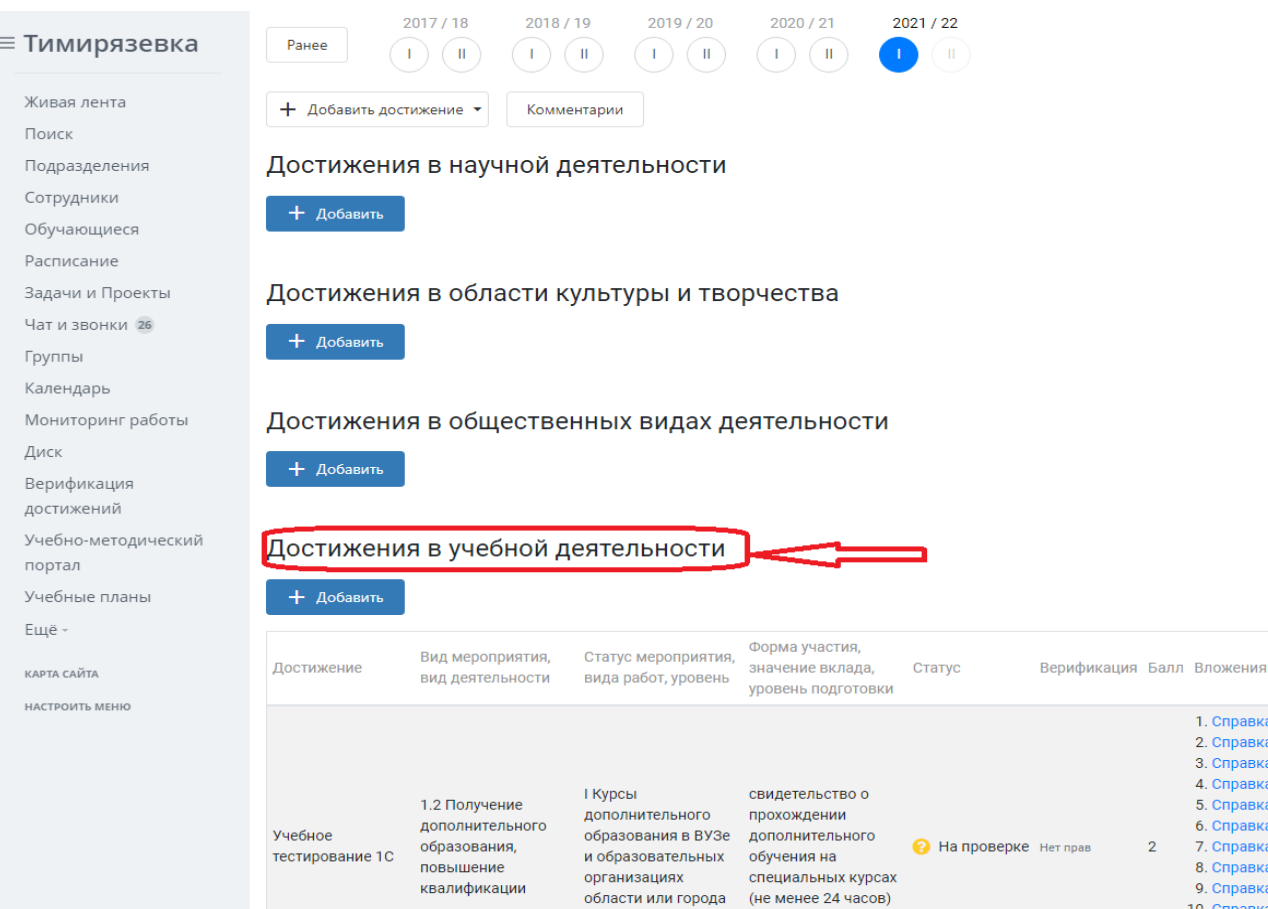

В качестве промежуточной аттестации по освоению дисциплины «Электронный документооборот» проводится зачет в 6-м семестре. Зачет с учетом электронного тестирования и выполнения задачи на портале для учебных заведений <https://edu.1cfresh.com/> сдаются в устном и электронном формате.

**1) Примерные вопросы для проведения устного опроса по темам лекций (текущий контроль):**

*Темы лекционных занятий:*

**Тема 1. «Правовое регулирование обмена электронными документами»**

*Вопросы по теме:*

- 1. Правовые основы обмена электронными документами;
- 2. Понятие электронного документа;
- 3. Понятие электронной подписи и ее виды;
- 4. Юридическая сила документов, подписанных электронной подписью;
- 5. Подтверждение расходов и вычетов электронными документами.

### **Тема 2. «Настройка обмена электронными документами»**

*Вопросы по теме:*

1. Начало обмена электронными документами;

2. Соглашение об обмене электронными документами;

3. Настройка обмена электронными документами в «1С:Бухгалтерии 8»;

4. Получение сертификата электронной подписи с помощью «1С:Подпись»;

5. Быстрое (безбумажное) продление сертификата «1С:Подпись»; Машиночитаемая доверенность.

# **Тема 3. «Обмен электронными первичными документами»**

*Вопросы по теме:*

1. Обмен первичными документами в электронном виде;

2. Выставление электронного первичного документа в «1С:Бухгалтерии 8»;

3. Выставление исправленного электронного первичного документа в «1С:Бухгалтерии 8»;

4. Получение электронного первичного документа в «1С:Бухгалтерии 8»;

5. Получение исправленного электронного первичного документа в «1С:Бухгалтерии 8»;

6. Аннулирование электронного первичного документа по инициативе продавца в «1С:Бухгалтерии 8»;

7. Аннулирование электронного первичного документа по инициативе покупателя в «1С:Бухгалтерии 8»;

8. Аннулирование электронного первичного документа (информации продавца) до подписания покупателем по инициативе продавца в «1С:Бухгалтерии 8».

## **Тема 4. «Обмен электронными счетами-фактурами»**

*Вопросы по теме:*

1. Порядок выставления и получения электронных счетов-фактур;

2. Сроки выставления электронных счетов-фактур;

3. Порядок нумерации электронных счетов-фактур;

4. Одновременное выставление бумажных и электронных счетов-фактур;

5. Хранение электронных счетов-фактур;

6. Представление электронных счетов-фактур в налоговые органы;

7. Повторное направление электронных счетов-фактур;

8. Регистрация электронных счетов-фактур продавцом товаров (работ, услуг);

9. Регистрация электронных счетов-фактур покупателем товаров (работ, услуг).

# **Тема 5. «Обмен электронным универсальным передаточным документом (УПД)»**

*Вопросы по теме:*

1. Выставление электронного УПД с функцией счета-фактуры и документа об отгрузке товаров и оказании услуг в «1С:Бухгалтерии 8»;

2. Выставление электронного УПД по договору с особым условием перехода права собственности в «1С:Бухгалтерии 8»;

3. Получение электронного счета-фактуры и документа об отгрузке товаров (УПД) в «1С:Бухгалтерии 8»;

4. Получение исправленного электронного счета-фактуры и документа об отгрузке товаров (исправленного УПД) в «1С:Бухгалтерии 8»;

5. Получение электронного документа о передаче права на использование программы для ЭВМ (УПД) в «1С:Бухгалтерии 8»;

6. Получение электронного УПД при приобретении ОС в «1С:Бухгалтерии 8».

## **Тема 6. «Обмен электронной транспортной накладной (ЭТрН)»**

*Вопросы по теме:*

1. Оформление электронной транспортной накладной грузоотправителем в «1С:Бухгалтерии 8»;

2. Оформление электронной транспортной накладной перевозчиком в «1С:Бухгалтерии 8»;

3. Оформление электронной транспортной накладной грузополучателем в «1С:Бухгалтерии 8».

#### **Тема 7. «Обмен электронным актом сверки взаимных расчетов»** *Вопросы по теме:*

1. Выставление акта сверки взаимных расчетов при отсутствии разногласий в «1С:Бухгалтерии 8»;

2. Получение акта сверки взаимных расчетов при отсутствии разногласий в «1С:Бухгалтерии 8»;

3. Выставление акта сверки взаимных расчетов при наличии разногласий в «1С:Бухгалтерии 8»;

4. Получение акта сверки взаимных расчетов при наличии разногласий в «1С:Бухгалтерии 8».

### **Тема 8. «Обмен электронными документами у посредников»**

*Вопросы по теме:*

1. Применение ЭДО при реализации товаров через комиссионера в «1С:Бухгалтерии 8»;

2. Применение ЭДО при реализации товаров комиссионером в «1С:Бухгалтерии 8».

## **Тема 9. «Обмен произвольными электронными документами»**

*Вопросы по теме:*

1. Выставление произвольного электронного документа в программе «1С:Бухгалтерия 8»;

2. Получение произвольного электронного документа в программе «1С:Бухгалтерия 8».

### **2) Примерные практические задания по темам**

*Темы практических занятий:*

**Практическое занятие № 1. Правовое регулирование обмена электронными документами**

*Цель занятия:* усвоить основные характеристики программы, её возможности, выполнить настройку функциональности, параметров учета и учетной политики.

#### **Кейс-заданий к занятию:**

*Задание:* используя встроенное в облачный сервис для учебных заведений <https://edu.1cfresh.com/> учебное пособие «Использование конфигурации «1С:Документооборот КОРП», редакция 2.1 и систему ИТС следует ознакомиться с возможностями программы, обратиться к сведениям о программе через главное меню.<br>  $\leftarrow$  >  $\times$  **a** edu.1cfresh.com

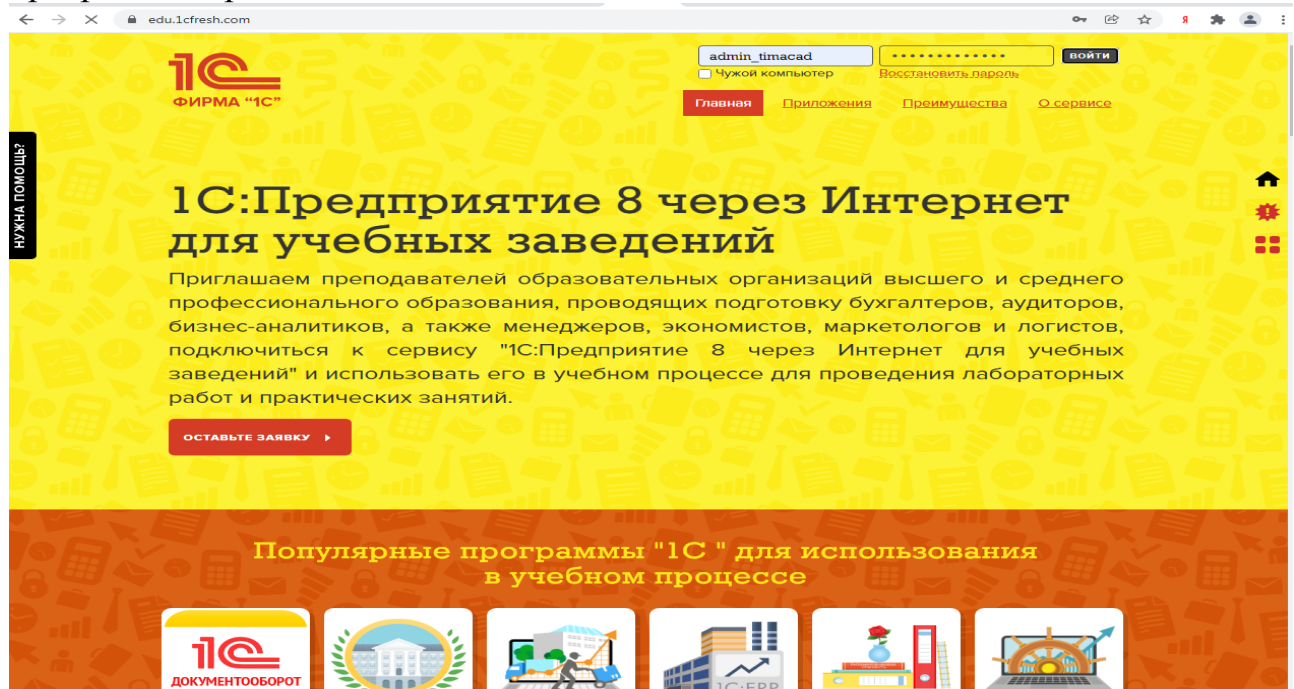

«1С:Документооборот КОРП», редакция 2.1» - готовое решение, которое обеспечивает ведение сквозного управленческого учета по всем организациям, входящим в компанию, либо по каждой организации.

Ознакомьтесь с панелью инструментов программы и её структурой:

## **Практическое занятие № 2. Настройка обмена электронными документами**

*Цель занятия:* усвоить порядок настройки обмена электронными документами в программе.

#### **Кейс-заданий к занятию:**

*Задание:* используя встроенное в облачный сервис для учебных заведений <https://edu.1cfresh.com/> учебное пособие «Использование конфигурации «1С:Документооборот КОРП», редакция 2.1 и систему ИТС ознакомиться с настройкой электронного документооборота в программе.

Перед началом использования функционала необходимо установить флажок **Использовать обмен электронными документами** (интерфейс «**Заведующий учетом»**, меню «**Настройка учета»** -> «**Настройка программы»**, закладка «**Электронные документы»**).

После этого в формах документов, участвующих в электронном документообороте будет доступна группа команд **ЭД**:

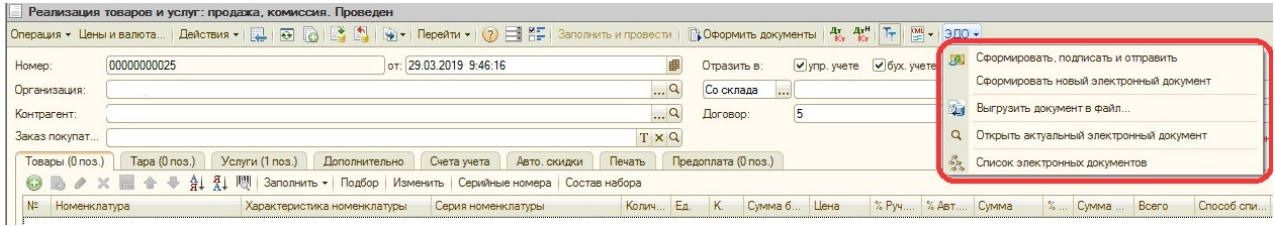

## **Настройка ЭП шифрования**

Если предполагается, что при обмене электронными документами будет использоваться ЭП и/или шифрование, то необходимо установить флаг **Использовать электронные подписи** (интерфейс «**Заведующий учетом**», меню «**Настройка учета**» -> «**Настройка программы**», закладка «**Электронные документы**»), а также выполнить общую настройку криптографии и настроить сертификаты подписей в форме **Настройка криптографии для электронных документов** (меню «**Настройка учета**» -> «**Электронные документы**» -> «**Настройка криптографии»**).

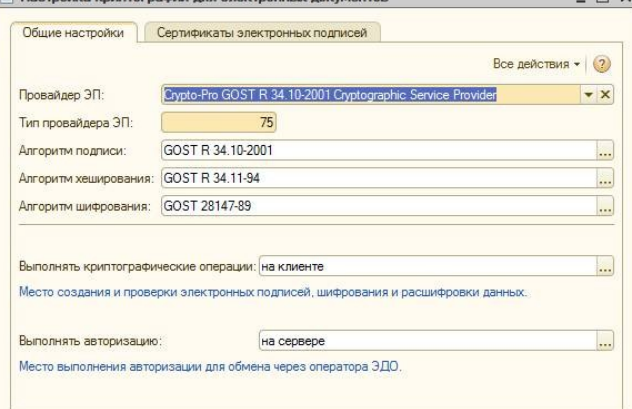

#### Помощник настройки прямого обмена с контрагентами

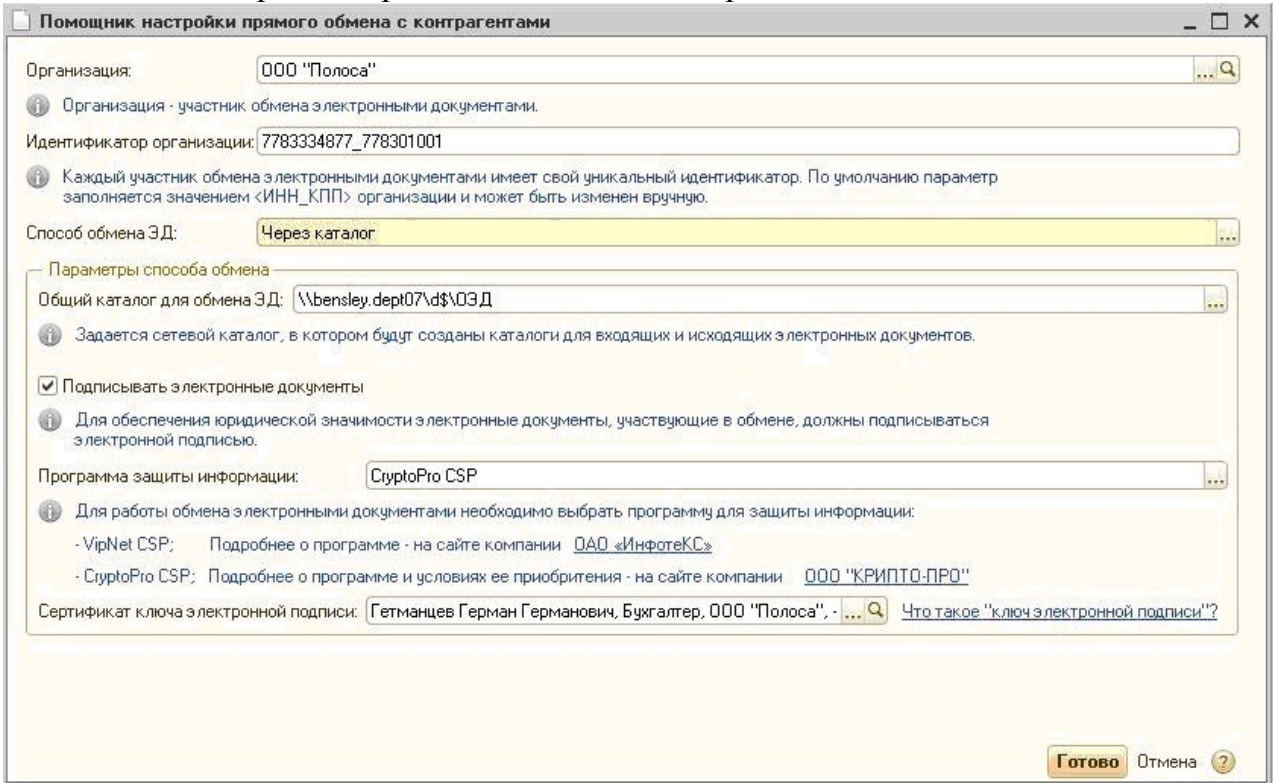

# **Практическое занятие № 3. Обмен электронными первичными документами**

*Цель занятия:* усвоить основные возможности программы по обмену электронными первичными документами в программе.

#### **Кейс-заданий к занятию:**

*Задание:* используя встроенное в облачный сервис для учебных заведений <https://edu.1cfresh.com/> учебное пособие «Использование конфигурации «1С:Документооборот КОРП», редакция 2.1 и систему ИТС ознакомиться с порядком обмена электронными первичными документами в программе.

Выбрать применяемый вид Товарной накладной можно из формы «Настройки ЭДО» (раздел **Администрирование** - **Обмен электронными документами - Обмен с контрагентами - Настройки ЭДО**).

Находясь на закладке «Настройки отправки», дважды кликнув по строке, отражающей ЭДО с конкретным контрагентом, необходимо перейти в форму «Настройки отправки документов» и при снятом флажке в строке «Счет-фактура и первичный документ в одном документе» установить в графе «Регламент ЭДО» применяемый формат электронного документа: УПД 2019 (ММВ-7-15/820@); Передача товаров (ММВ-7-10/551@).

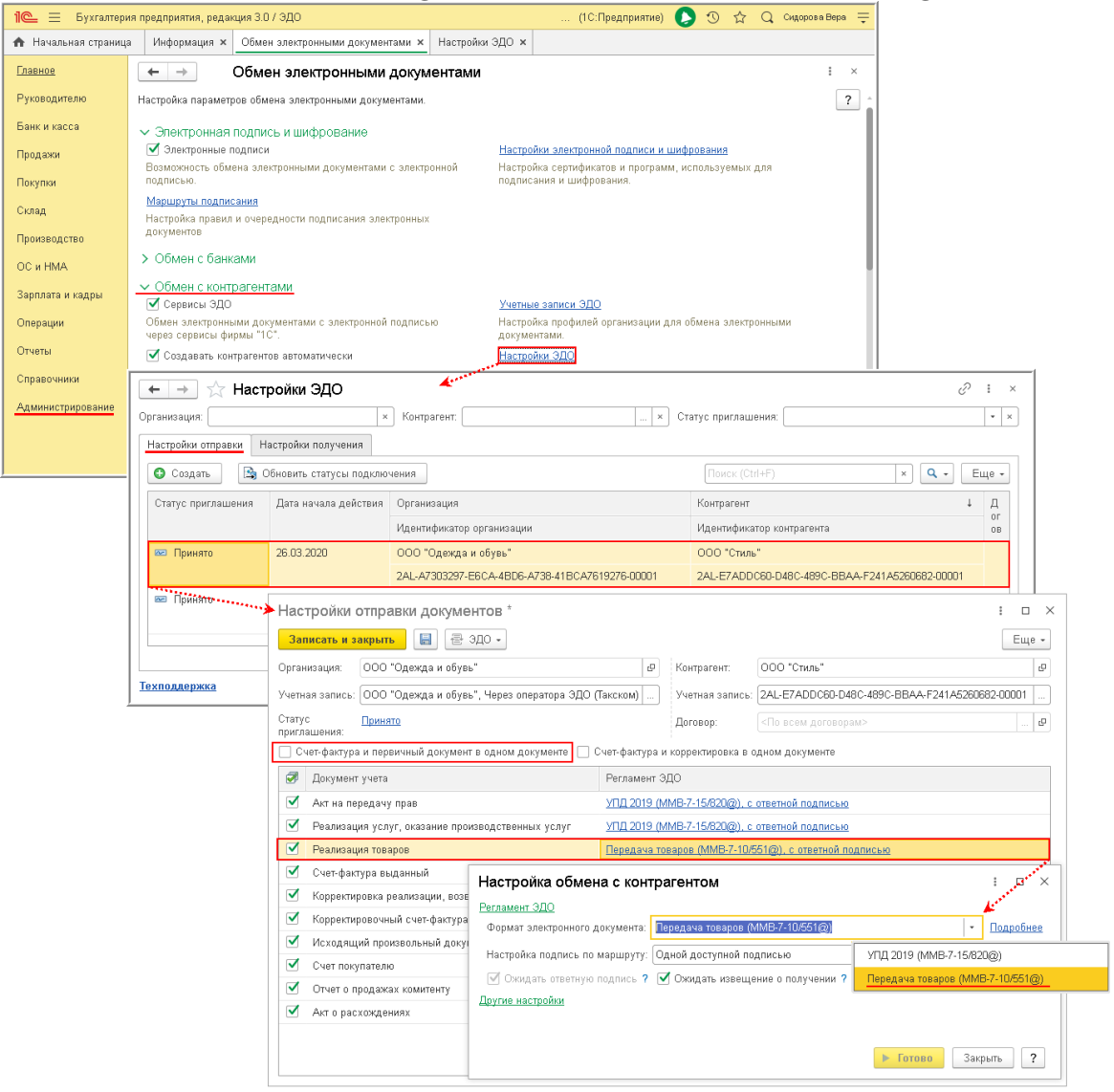

# **Практическое занятие № 4. Обмен электронными счетамифактурами**

*Цель занятия:* усвоить основные возможности программы по обмену электронными счетами-фактурами с контрагентами в программе.

## **Кейс-заданий к занятию:**

*Задание:* используя встроенное в облачный сервис для учебных заведений <https://edu.1cfresh.com/> учебное пособие «Использование конфигурации «1С:Документооборот КОРП», редакция 2.1 и систему ИТС ознакомиться с порядком обмена электронными счетами-фактурами в программе.

Для автоматического формирования, подписания и отправки электронного счетафактуры:

- открыть документ «Счет-фактура выданный» (раздел **Продажи** – подраздел **Продажи**);

- выбрать команду **Отправить электронный документ** из списка команд, открываемого по кнопке **ЭДО**.

До момента формирования электронного счета-фактуры при наличии действующего соглашения с покупателем об обмене счетами-фактурами в электронной форме в документе «Счет-фактура выданный»:

- переключатель «Составлен» будет установлен в положение «В электронном виде»;

- в строке «Выставлен (передан контрагенту)» будут отсутствовать флажок и дата выставления;

- в строке, отражающей текущее состояние процесса обмена электронным счетомфактурой, будет присутствовать гиперссылка **Не начат**.

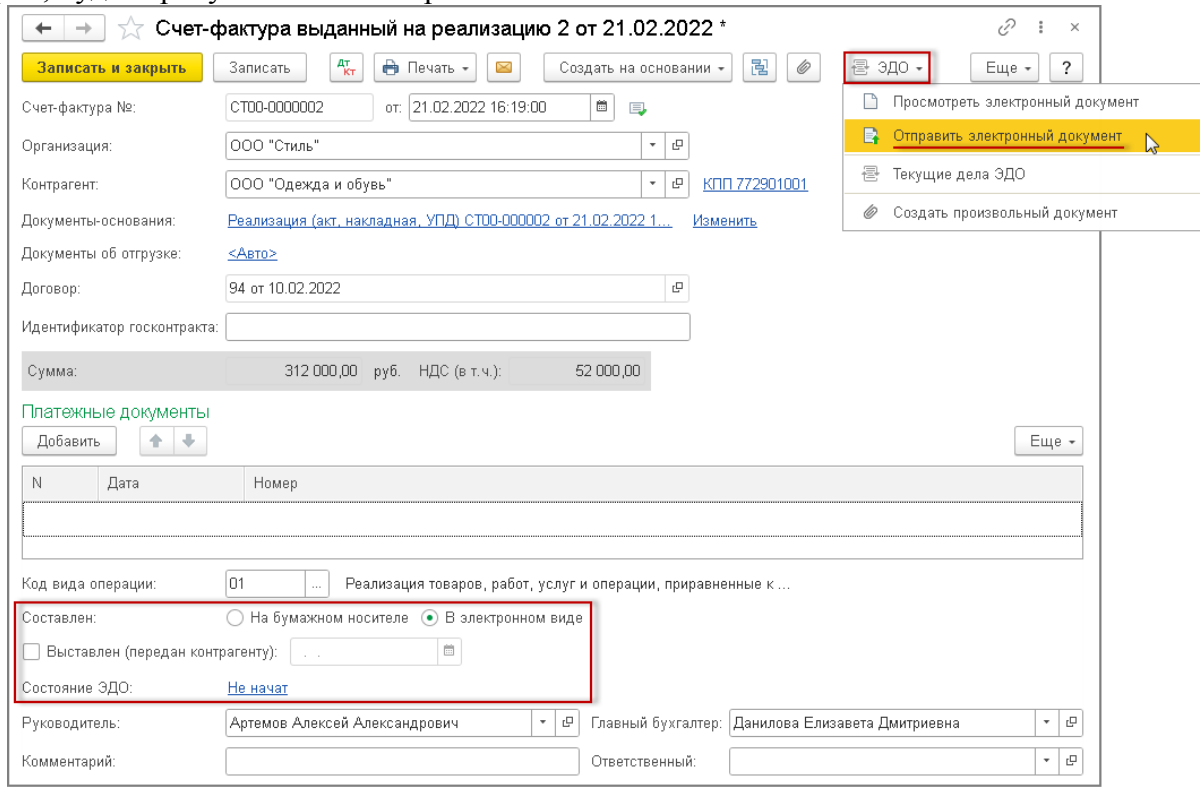

# **Практическое занятие № 5. Обмен электронным универсальным передаточным документом (УПД)**

*Цель занятия:* усвоить основные возможности программы по обмену с контрагентами электронным передаточным документом (УПД) в программе.

#### **Кейс-заданий к занятию:**

*Задание:* используя встроенное в облачный сервис для учебных заведений <https://edu.1cfresh.com/> учебное пособие «Использование конфигурации «1С:Документооборот КОРП», редакция 2.1 и систему ИТС ознакомиться с порядком обмена электронными УПД в программе.

Перед формированием электронного УПД (СЧФДОП) необходимо из формы «Настройки ЭДО», находясь на закладке «Настройки отправки» (раздел **Администрирование** - **Обмен электронными документами - Настройки ЭДО**) и дважды кликнув по строке, отражающей ЭДО с конкретным контрагентом, перейти в форму «Настройки отправки документов» и проверить наличие флажка в строке «Акты, накладные,  $\text{C4CTa-daarypbl}$ ».<br>  $\text{C} = 5$ укгалтерия предприятия, редак... (10:Предприятие) Q Поиск Ctrl+Shift-

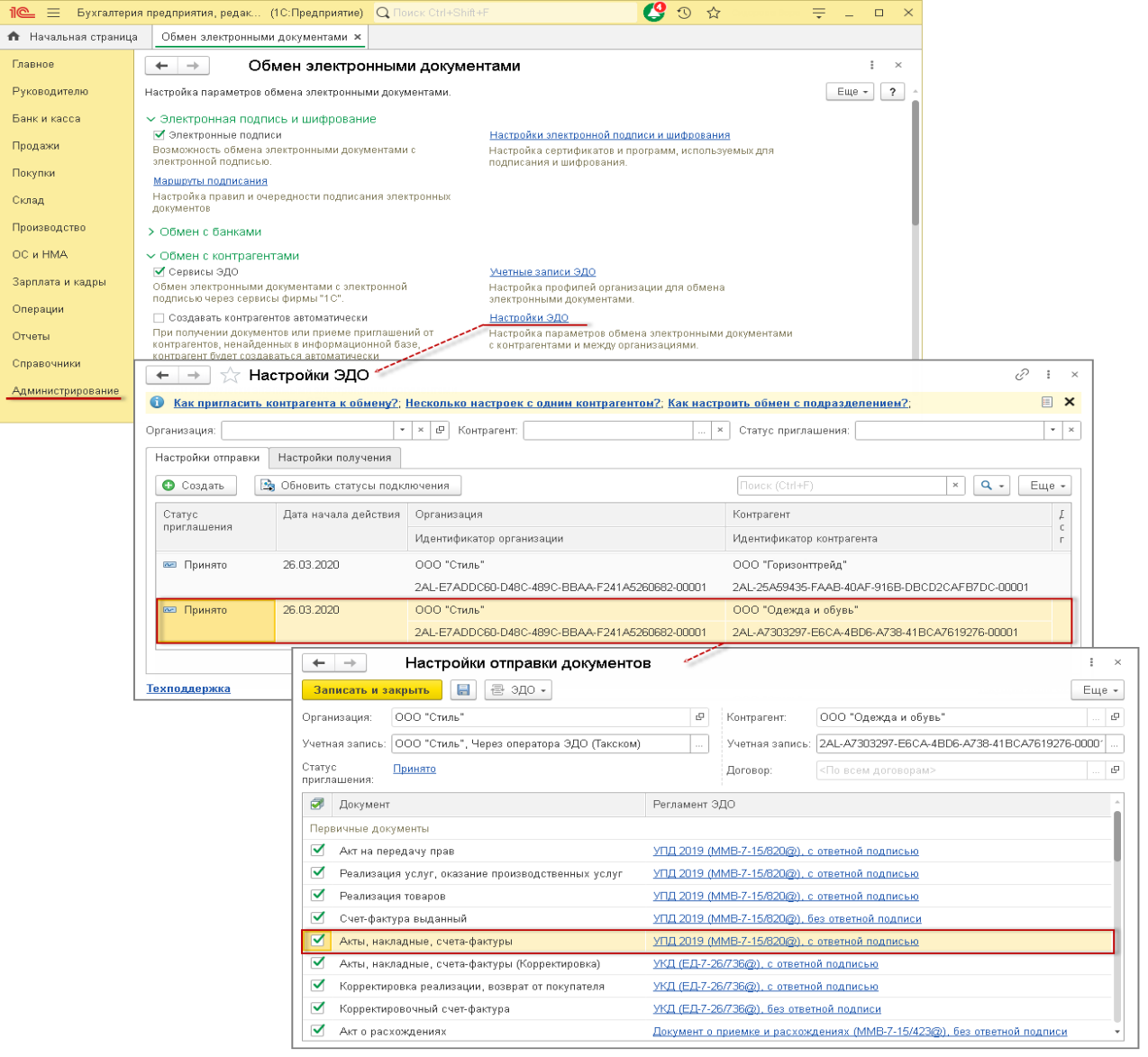

**Практическое занятие № 6. Обмен электронной транспортной накладной (ЭТрН)**

*Цель занятия:* усвоить основные возможности программы по обмену с контрагентами электронной транспортной накладной (ЭТрН).

#### **Кейс-заданий к занятию:**

*Задание:* используя встроенное в облачный сервис для учебных заведений <https://edu.1cfresh.com/> учебное пособие «Использование конфигурации «1С:Документооборот КОРП», редакция 2.1 и систему ИТС ознакомиться с порядком обмена электронными транспортными накладными (ЭТрН) в программе.

Организация ООО «1С-ПАБЛИШИНГ» (грузоотправитель) для перевозки груза контрагенту ООО «1С-СОФТ» (грузополучатель) согласно заключенному договору поставки пользуется услугой по перевозке ООО «ФРАНЧАЙЗАРИУМ» (перевозчик) и применяет ЭТрН, то ей необходимо из формы «Настройки ЭДО», находясь на закладке «Настройки отправки» (раздел **Администрирование** - **Обмен электронными документами - Настройки ЭДО**) и дважды кликнув по строке, отражающей ЭДО с конкретным контрагентом, перейти в форму «Настройки отправки документов» и проверить наличие  $\phi$ лажка в строке для документа «Электронные транспортные накладные».<br> $\phi = \frac{1}{2}$  (копия) Бухгалтерия предприятия КОРП, редак... (1С:Предприятие) Q Поиск Сtrl+Shift+F

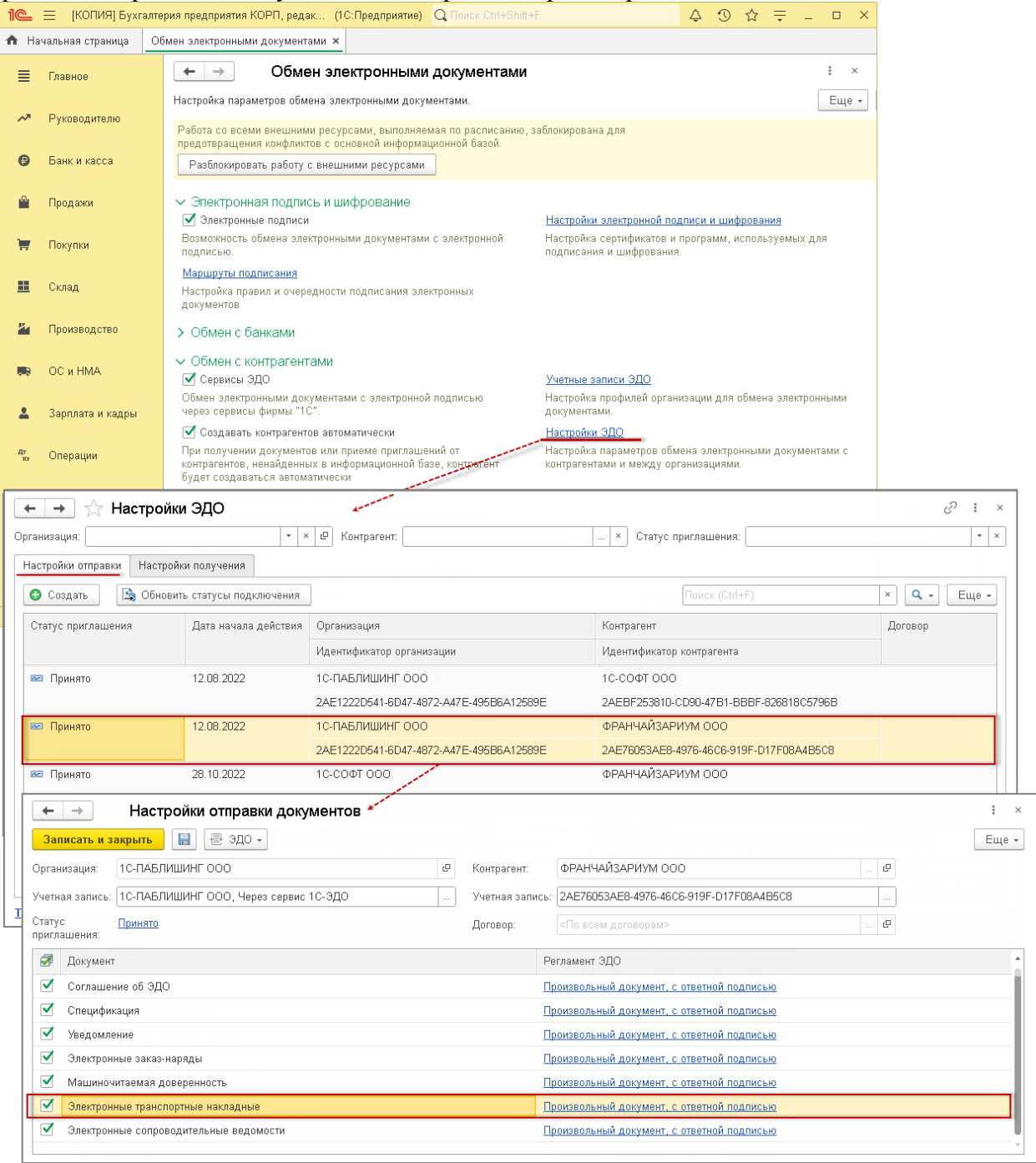

# **Практическое занятие № 7. Обмен электронным актом сверки взаимных расчетов**

*Цель занятия:* усвоить порядок обмена электронными актами сверки взаимных расчетов с контрагентами в программе.

#### **Кейс-заданий к занятию:**

*Задание:* используя встроенное в облачный сервис для учебных заведений <https://edu.1cfresh.com/> учебное пособие «Использование конфигурации «1С:Документооборот КОРП», редакция 2.1 и систему ИТС ознакомиться с возможностями обмена электронными актами сверки взаимных расчетов с контрагентами в программе.

На основании данных учетной системы по кнопке **Заполнить** автоматически вносятся сведения в табличную часть документа «Акт сверки расчетов с контрагентом» и отображаются на закладке «По данным организации». Эти сведения будут перенесены в файл обмена информации отправителя - Акт сверки (информация отправителя).

До получения результатов сверки от контрагента, т.е. до получения файл обмена информации получателя - Акт сверки (информация получателя), закладка «По данным контрагента» будет оставаться незаполненной.

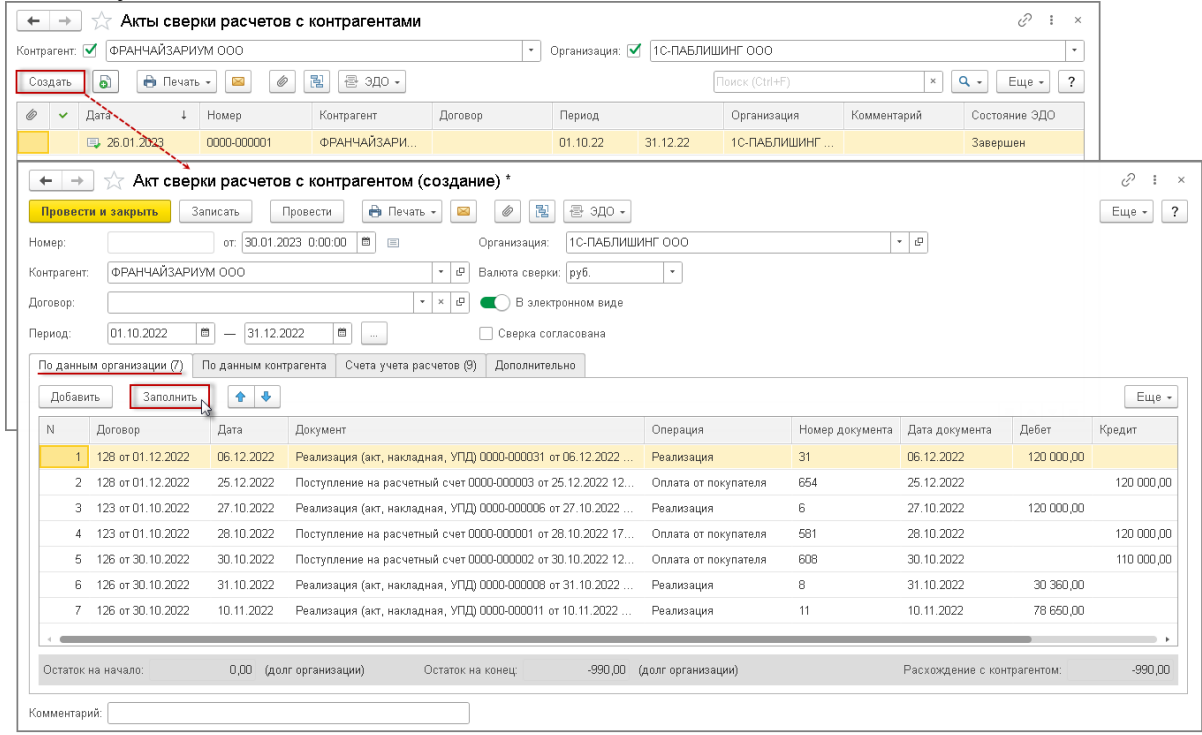

**Практическое занятие № 8. Обмен электронными документами у посредников**

*Цель занятия:* усвоить порядок обмена электронными документами у посредников в программе.

#### **Кейс-заданий к занятию:**

*Задание:* используя встроенное в облачный сервис для учебных заведений <https://edu.1cfresh.com/> учебное пособие «Использование конфигурации «1С:Документооборот КОРП», редакция 2.1 и систему ИТС ознакомиться с возможностями обмена электронными документами у посредников в программе.

На основании поступившего от комиссионера электронного документа «Отчет о продажах комиссионного товара» автоматически формируется не только документ учетной системы «Отчет комиссионера (агента) о продажах», но и новый документ «Счет-фактура выданный», сведения о котором указываются на закладке «Реализация» в верхней табличной части документа в графе «Выставленный комиссионеру» документа «Отчет комиссионера (агента) о продажах».

Созданный документ «Счет-фактура выданный» представляет собой перевыставленный комитентом в адрес комиссионера счет-фактуру с показателями, аналогичными показателям счета-фактуры, выставленного комиссионером покупателю при отгрузке товаров.

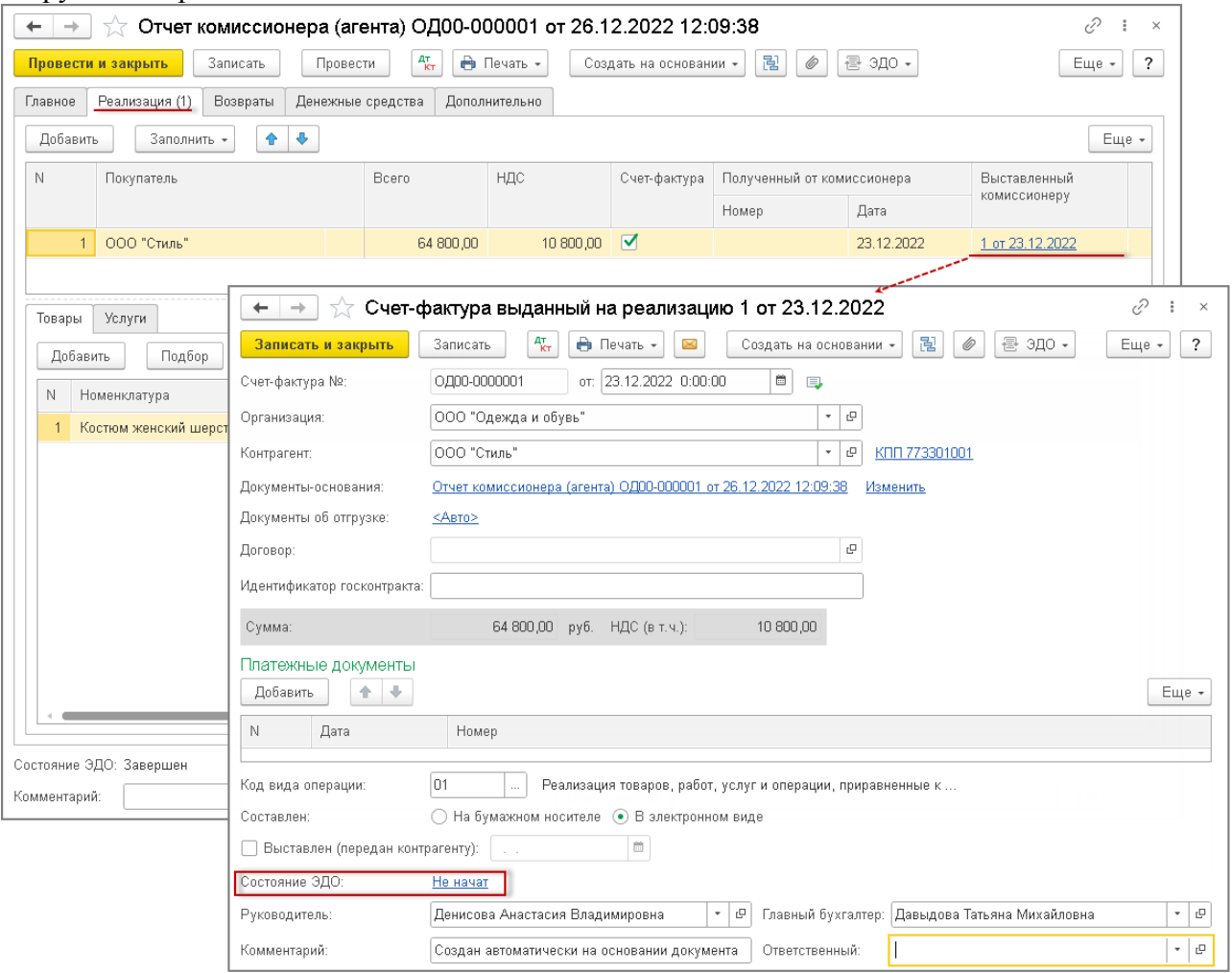

# **Практическое занятие № 9. Обмен произвольными электронными документами**

*Цель занятия:* усвоить порядок обмен произвольными электронными документами в программе.

#### **Кейс-заданий к занятию:**

*Задание:* используя встроенное в облачный сервис для учебных заведений <https://edu.1cfresh.com/> учебное пособие «Использование конфигурации «1С:Документооборот КОРП», редакция 2.1 и систему ИТС ознакомиться с возможностями обмена произвольными электронными документами с контрагентами в программе.

В форме списка «Произвольные документы» (раздел **Администрирование** подраздел **Электронные документы** - **Произвольные электронные документы**) на закладке «Исходящие» с помощью кнопки **Создать** сформировать новый исходящий документ.

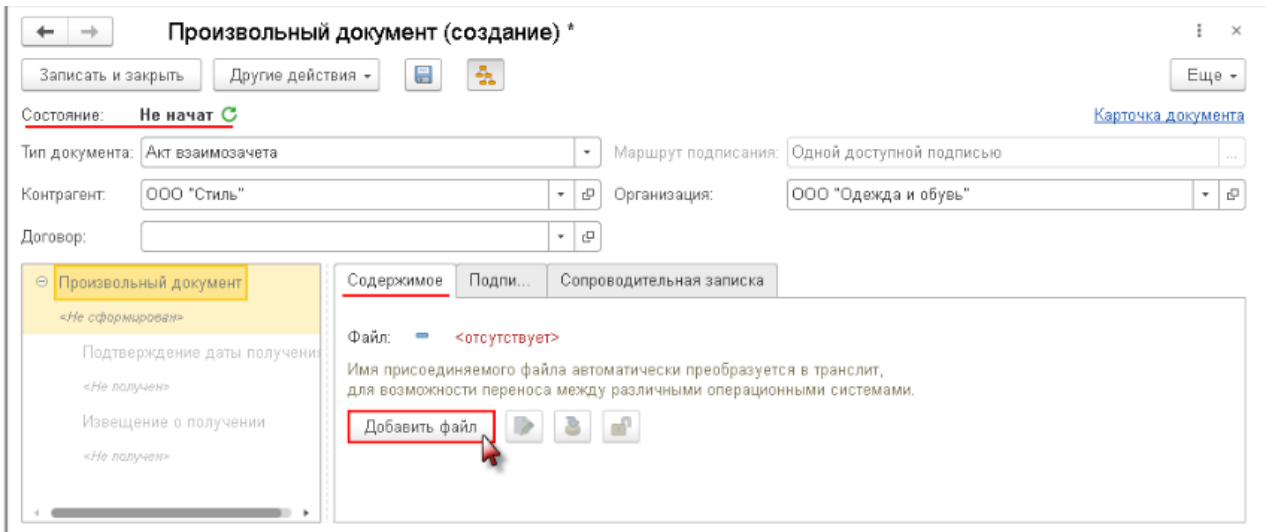

## **3) Примерные тесты для текущего контроля знаний обучающихся:**

Тестирование проводится на портале <https://uc1.1c.ru/> в разделе «1С: Учебное тестирование»:

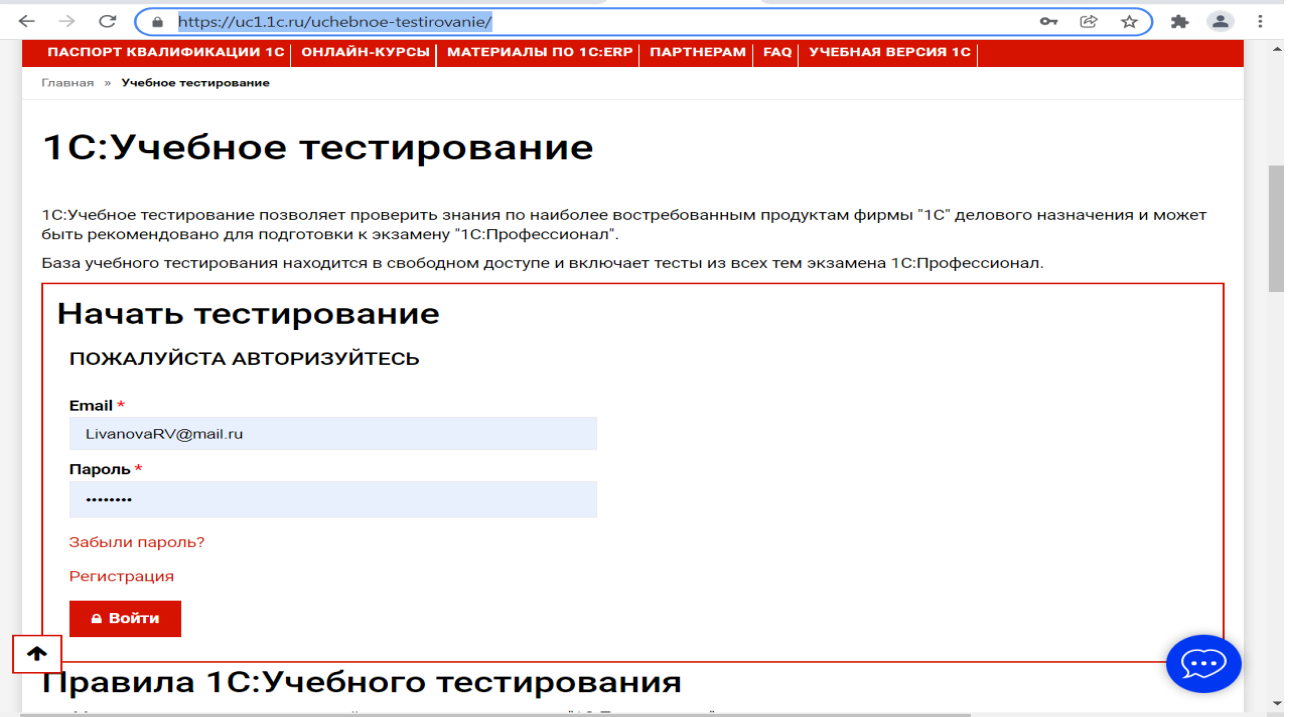

Студент проходит регистрацию на портале «1С:Учебное тестирование» и на него открывается «Паспорт квалификации 1С». Всего для прохождения тестирования по знанию и владения программой «1С:Документооборот КОРП», редакция 2.1 на портале предусмотрено 15 тем, каждый тест состоит из 14 вопросов. Для успешного прохождения теста допускается сделать две ошибки. Время для прохождения теста и количество попыток не ограничено (до получения положительного результата). Пример теста по программе «1С:Документооборот КОРП», редакция 2.1:

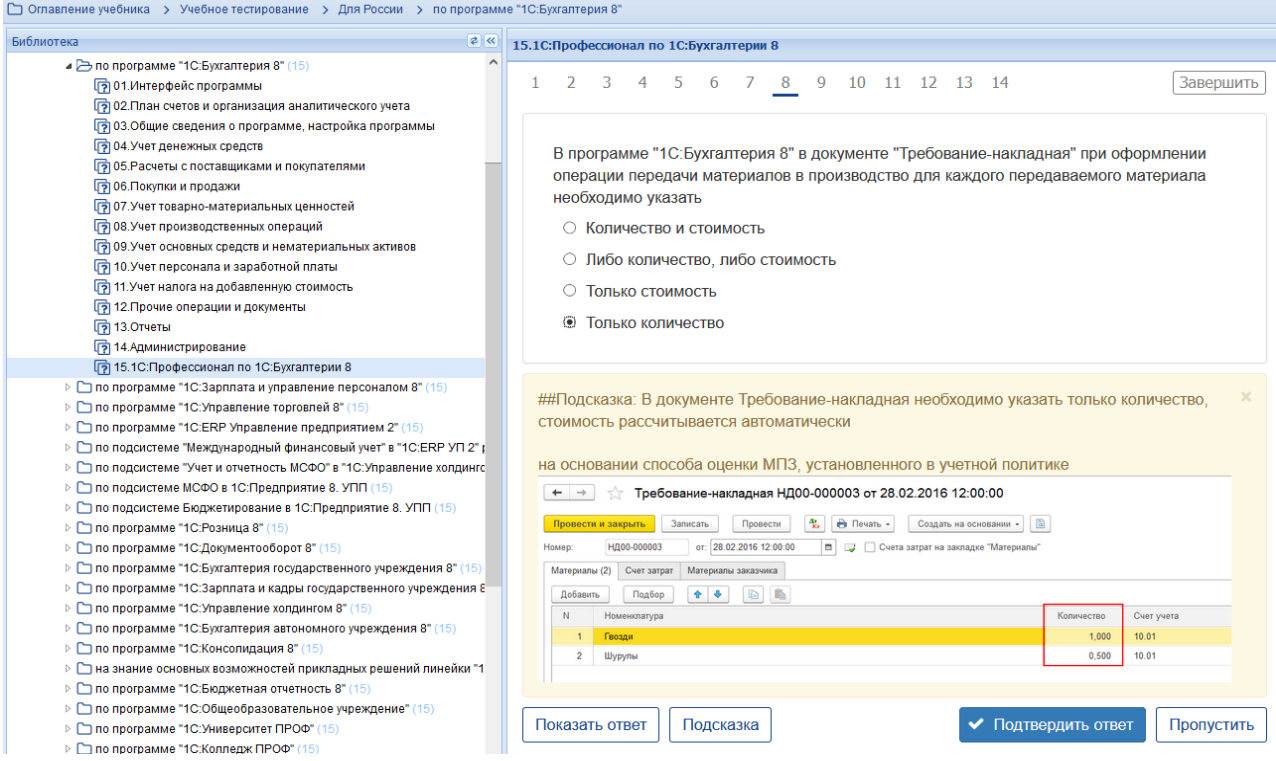

# **Темы 1-9 (6-й семестр)**

*Выберите единственный правильный ответ:*

*1. Определение Делопроизводства:*

а) Деятельность, обеспечивающая создание официальных документов и организацию работы с ними в федеральных органах исполнительной власти».

б) Движение документов в организации с момента их создания или получения до завершения исполнения или отправления».

# *2. Определение Документооборота:*

а) Движение документов в организации с момента их создания или получения до завершения исполнения или отправления».

б) Деятельность, обеспечивающая создание официальных документов и организацию работы с ними в федеральных органах исполнительной власти».

*3. Требованиям каких нормативных документов и стандартов соответствует «1С:Документооборот»?*

а) Федеральный закон Российской Федерации от 27 июля 2006 г. № 149- ФЗ «Об информации, информационных технологиях и о защите информации». Принят Государственной Думой 8 июля 2006 года;

б) Федеральный закон «О бухгалтерском учете» от 06.12.2011 N 402-ФЗ;

в) Закон РФ от 07.02.1992 N 2300-1 (ред. от 04.08.2023) «О защите прав потребителей»;

г) Налоговый кодекс Российской Федерации (часть 1).

4. *Можно ли в «1С:Документооборот» хранить конфиденциальные данные?*

а) можно в соответствии с дополнительными требованиями к делопроизводству;

б) нельзя;

в) можно.

*5. Может ли работать «1С:Документооборот» на мобильных устройствах?*

а) Да, есть возможность работать с продуктом «1С:Документооборот» при помощи браузера (Safari или Google Chrome) на мобильных устройствах.;

б) нельзя;

в) можно.

6. *Можно ли в «1С:Документооборот» использовать электронную подпись?*

а) Для использования электронной подписи необходимо включить поддержку электронной подписи в настройках программы и указать параметры криптопровайдера.;

б) нельзя;

в) можно

*7. Как создать исходящий документ, используя принятые в организации правила оформления документов?*

а) в карточке заполнить поля часто используемых значений: **Нормативно — справочная информация** → **Шаблоны документов** → **Шаблоны исходящих документов**;

б) в карточке заполнить поля часто используемых значений: **Нормативно — справочная информация** → **Шаблоны исходящих документов**;

в) в карточке заполнить поля часто используемых значений: **Шаблоны документов** → **Шаблоны исходящих документов**.

*8. Имеется ли возможность связать несколько документов в системе?*

а) документы в системе упорядочены в соответствии с указанной настройкой связей;

б) документы в системе не упорядочены;

в) документы в системе будут упорядочены.

*9. Чем отличаются процессы «поручение» и «исполнение»?*

а) Процесс «Исполнение» может иметь одного или нескольких исполнителей и имеет возможность настройки сложного порядка исполнения задач (например, возможно указание условий), процесс «Поручение» адресован только одному исполнителю;

б) процессы «Поручение» и «Исполнение» не отличаются.

*10. Как просмотреть имеющиеся в системе бизнес-события, а также создать новые?*

а) в разделе **Настройка и администрирование** → группа «Бизнессобытия» → команда «Виды событий».;

б) в разделе группа «Бизнес-события» → команда «Виды событий».;

в) в разделе **Настройка и администрирование** → команда «Виды событий».

# **4) Перечень вопросов, выносимых на промежуточную аттестацию (зачет в 6-м семестре):**

# **Для зачёта (темы 1-9):**

1. Правовые основы обмена электронными документами;

2. Понятие электронного документа;

3. Понятие электронной подписи и ее виды;

4. Юридическая сила документов, подписанных электронной подписью;

5. Подтверждение расходов и вычетов электронными документами;

6. Начало обмена электронными документами;

7. Соглашение об обмене электронными документами;

8. Настройка обмена электронными документами в «1С:Бухгалтерии 8»;

9. Получение сертификата электронной подписи с помощью «1С:Подпись»;

10. Быстрое (безбумажное) продление сертификата «1С:Подпись»;

11. Машиночитаемая доверенность;

12. Обмен первичными документами в электронном виде;

13. Выставление электронного первичного документа в «1С:Бухгалтерии 8»;

14. Выставление исправленного электронного первичного документа в «1С:Бухгалтерии 8»;

15. Получение электронного первичного документа в «1С:Бухгалтерии 8»;

16. Получение исправленного электронного первичного документа в «1С:Бухгалтерии 8»;

17. Аннулирование электронного первичного документа по инициативе продавца в «1С:Бухгалтерии 8»;

18. Аннулирование электронного первичного документа по инициативе покупателя в «1С:Бухгалтерии 8»;

19. Аннулирование электронного первичного документа (информации продавца) до подписания покупателем по инициативе продавца в «1С:Бухгалтерии 8».

20. Порядок выставления и получения электронных счетов-фактур;

21. Обмен электронным универсальным передаточным документом (УПД) в «1С:Бухгалтерии 8»;

22. Обмен электронной транспортной накладной (ЭТрН) в «1С:Бухгалтерии 8».

23. Обмен электронным актом сверки взаимных расчетов в «1С:Бухгалтерии 8»;

24. Обмен электронными документами у посредников в «1С:Бухгалтерии 8»;

25. Обмен произвольными электронными документами в «1С:Бухгалтерии 8».

## <span id="page-31-0"></span>*6.2. Описание показателей и критериев контроля успеваемости, описание шкал оценивания*

Для оценки знаний, умений, навыков и формирования компетенции по дисциплине применяется традиционная система контроля и оценки успеваемости студентов. Проведение зачета в конце 8 семестра оценивается по принципу **«зачтено/не зачтено»** по следующим критериям:

### **Критерии оценивания результатов обучения**

Таблица 7.2

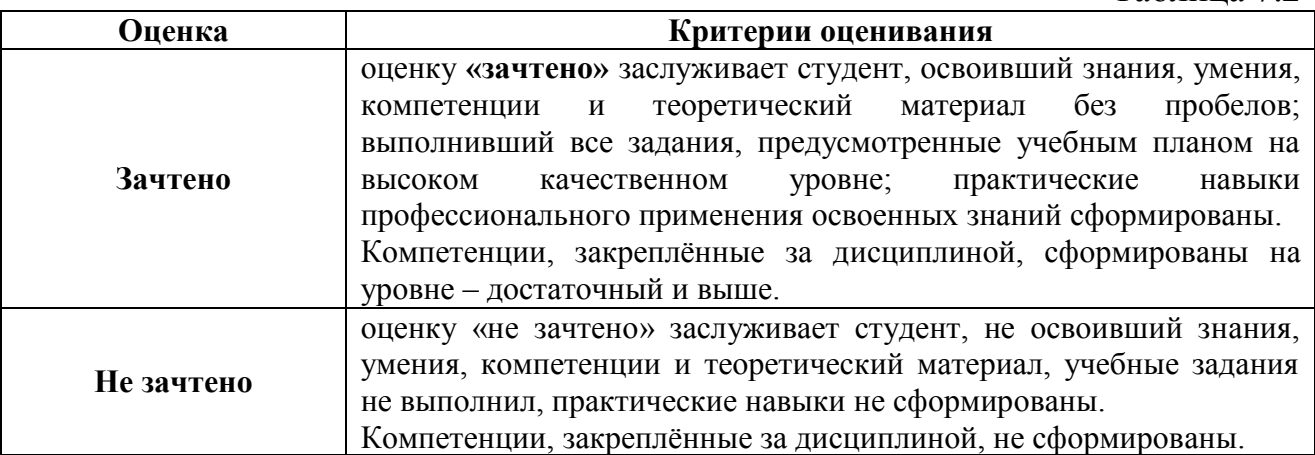

Выполнение Кейс-заданий, устного опроса, тестирования оценивается по 4-х балльной шкале.

Положительными оценками, при получении которых тема дисциплины засчитывается в качестве пройденной, являются оценки **«удовлетворительно»**, **«хорошо»** и **«отлично»**.

### **Критерии оценивания результатов обучения**

Таблица 7.1

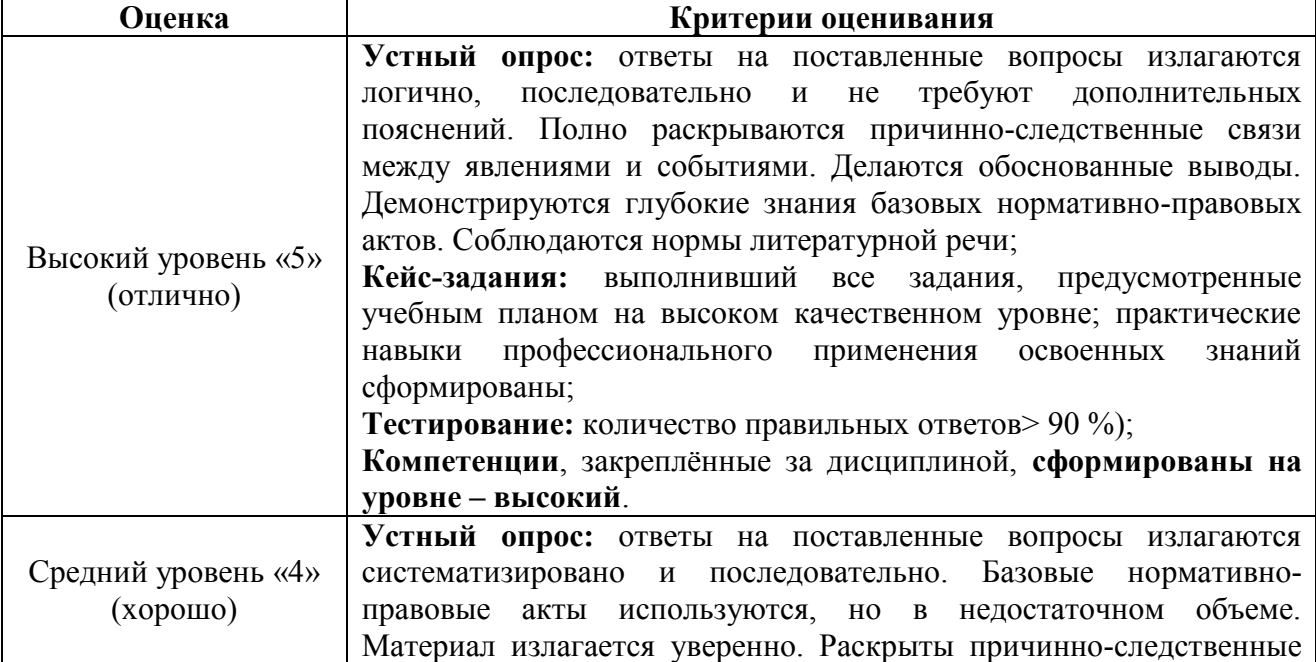

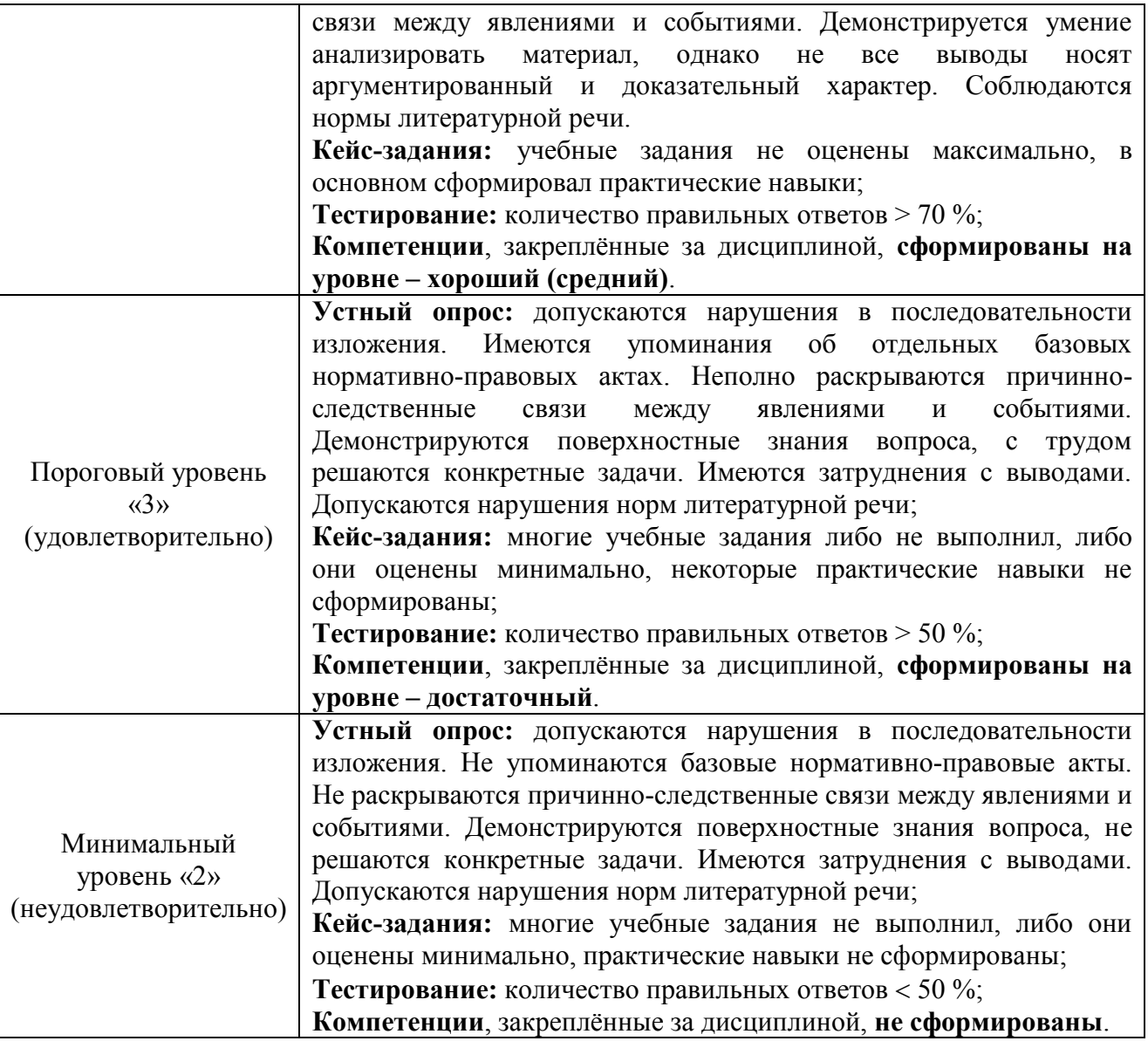

*Если получена оценка «неудовлетворительно» по дисциплине*, то необходимо, после консультации с преподавателем, в течение 10 календарных дней успешно выполнить требуемый минимальный объём учебных работ, предусмотренных программой обучения, и представить результаты этих работ преподавателю, заново пройти тестирование по определенным темам, сдать зачет.

Промежуточная аттестация проводиться с целью оценки качества усвоения студентами всего объёма содержания дисциплины и определения фактически достигнутых знаний, навыков и умений, а также компетенций, сформированных за время аудиторных занятий и самостоятельной работы студента.

# <span id="page-32-0"></span>**7. Учебно-методическое и информационное обеспечение дисциплины** *7.1 Основная литература*

<span id="page-32-1"></span>1. . Бухгалтерский финансовый учет: учебник/ Л.И. Хоружий и др.. М.: Изд-во – МСХА, 2013. – 357 с.

2. Макунина, И. В. и др. Электронный практикум по бухгалтерскому учету и отчетности: учебное пособие / И. В. Макунина, В. А. Матчинов, Р. В. Ливанова. - Москва: РГАУ-МСХА им. К. А. Тимирязева, 2015. - 121 с.

3. Дмитриева, И. М. Бухгалтерский учет и анализ: учебник для вузов/ И. В. Захаров, О. Н. Тарасова; под редакцией И. М. Дмитриевой. — Москва: Издательство Юрайт, 2021. — 358 с. — (Высшее образование). — ISBN 978-5- 534-03353-3. — Текст: электронный // Образовательная платформа Юрайт [сайт]. — URL:<https://urait.ru/bcode/468674>

# *7.2 Дополнительная литература*

<span id="page-33-0"></span>1. Салмин, П. С. Практикум по «1С: Бухгалтерия»: учебно-методическое пособие / П. С. Салмин, Н. А. Салмина. — Нижний Новгород: ННГУ им. Н. И. Лобачевского, 2020. — 86 с.— Текст: электронный// Лань: электроннобиблиотечная система. — URL: https://e.lanbook.com/book/144533;

2. Федорова, О. В. Бухгалтерский учет: учебное пособие / О. В. Федорова, А. Б. Васильева, Н. Д. Авилова. — Москва: РУТ (МИИТ), 2019 — Часть 1 — 2019. — 52 с. — Текст: электронный// Лань: электроннобиблиотечная система. — URL: [https://e.lanbook.com/book/175657\\$](https://e.lanbook.com/book/175657$)

3. Милосердова, А. Н. Бухгалтерский финансовый учет: учебное пособие / А. Н. Милосердова, Е. Ю. Пухова, Н. А. Софьин. — Нижний Новгород: ННГУ им. Н. И. Лобачевского, 2021. — 297 с.— Текст: электронный// Лань: электронно-библиотечная система. — URL: <https://e.lanbook.com/book/191516>

# <span id="page-33-1"></span>*7.3 Нормативные правовые акты*

1. Налоговый кодекс Российской Федерации (часть первая) от 31.07.1998 № 146-ФЗ (последняя ред.);

2. Налоговый кодекс Российской Федерации (часть вторая) от 05.08.2000 № 117-ФЗ (последняя ред.);

3. Федеральный закон от 06.12.2011 № 402-ФЗ «О бухгалтерском учете»;

4. Постановление Правительства РФ от 25.02.2011 № 107 (ред. от 26.08.2013) «Об утверждении Положения о признании Международных стандартов финансовой отчетности и Разъяснений Международных стандартов финансовой отчетности для применения на территории Российской Федерации»;

5. Положение по ведению бухгалтерского учета и бухгалтерской отчетности в Российской Федерации, утвержденное приказом Минфина РФ от 29.07.1998 № 34н;

6. Положение по бухгалтерскому учету «Учетная политика организации» (ПБУ 1/2008), утвержденное приказом Минфина РФ от 06.10.2008 № 106н;

7. Положение по бухгалтерскому учету «Бухгалтерская отчетность организации» ПБУ 4/99, утвержденное приказом Минфина РФ от 06.07.1999 № 43н;

8. Приказ Минфина РФ от 31.10.2000 № 94н «Об утверждении Плана счетов бухгалтерского учета финансово-хозяйственной деятельности организаций и Инструкции по его применению»;

9. Приказ Минфина РФ от 02.07.2010 № 66н «О формах бухгалтерской отчетности организаций»;

10. Приказ Минфина РФ от 13.06.1995 № 49 «Об утверждении Методических указаний по инвентаризации имущества и финансовых обязательств»;

11. Приказ Минсельхоза России от 13.06.2001 № 654 «Об утверждении Плана счетов бухгалтерского учета финансово-хозяйственной деятельности предприятий и организаций агропромышленного комплекса и Методических рекомендаций по его применению».

# <span id="page-34-0"></span>*7.4 Методические указания, рекомендации и другие материалы к занятиям*

1. Для регистрации в облачной системе фирмы «1С» обучающийся высылает на корпоративную почту преподавателя следующую информацию:

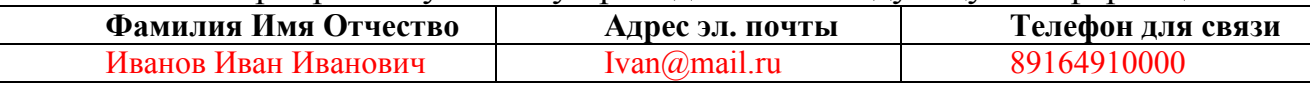

2. На указанный адрес электронной почты приходит сообщение со ссылкой на сайт **edu.1cfresh.com**, необходимо пройти по ссылке и зарегистрироваться;

3. Пароль при регистрации необходимо запомнить и/или поменять на удобный;

4. В облачной системе работать необходимо на двух закладках:

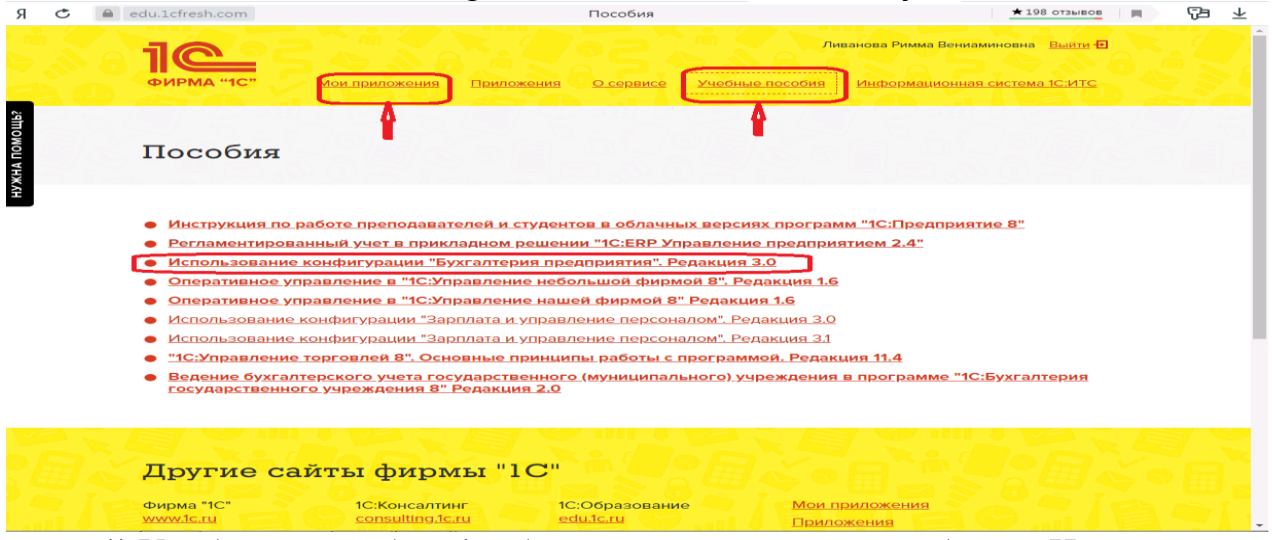

1) Учебные пособия (выбираем электронный учебник «Использование конфигурации «1С:Документооборот КОРП», редакция 2.1);

2) Мои приложения (Индивидуальная база данных, в которой выполняются все задания по встроенному электронному учебнику.

5. На закладке «мои приложения» расположен индивидуальный вход в облачный сервис программы «1С:Документооборот КОРП», редакция 2.1.

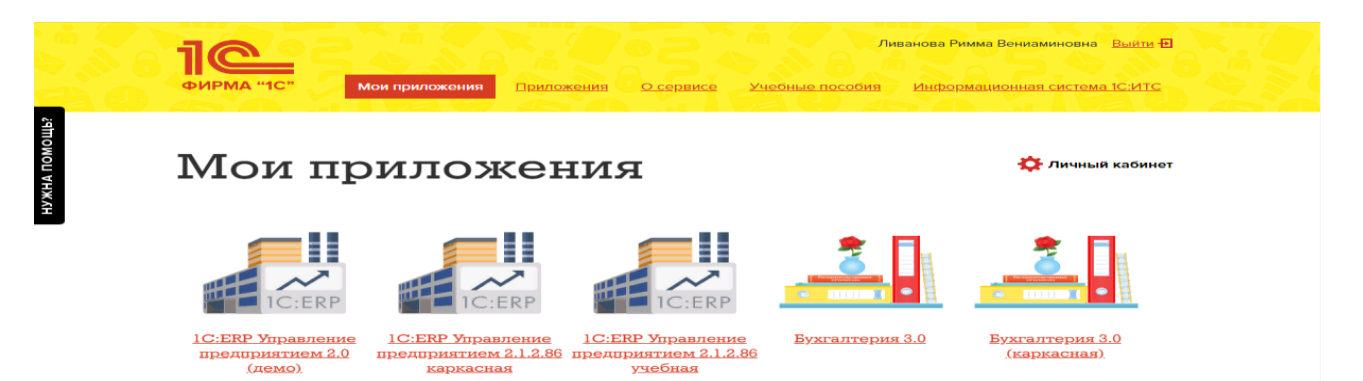

6. При первом запуске программы вводится тот же логин и пароль, что и при входе в облако:

7. При первом входе в программу выбираем:

- **БЕЗ ИНН**;

- **Общий** режим налогообложения;

- выбираем **Производственное предприятие**.

8. В программе работаем по графику занятий, выполняем все задания;

9. Обратите внимание, по предмету предусмотрено Учебное тестирование по разделам учета. Тестирование выполняется на портале «1С». Электронные Справки об успешном прохождении разделов тестирования загружаются в личный кабинет студента на портале https://portal.timacad.ru/

10. Занятия проходят по расписанию в любом формате (компьютерный класс и/или удаленно), контроль за прохождением курса осуществляется через сайт. Сведения об отсутствии обучающегося передаются в деканат.

11. По окончании курса обучающийся сдает экзамен в любой форме, в т. ч. удаленно.

# <span id="page-35-0"></span>**8. Перечень ресурсов информационно-телекоммуникационной сети «Интернет», необходимых для освоения дисциплины**

1. Облачный сервис для учебных заведений (Режим доступа). Программа «1С:Документооборот КОРП», редакция 2.1 (учебная версия). [http://edu.1cfresh.com;](http://edu.1cfresh.com/)

2. Официальный сайт Минфина России (открытый доступ) [http://www.minfin.ru/;](http://www.minfin.ru/)

3. Официальный сайт Министерства сельского хозяйства Российской Федерации (открытый доступ). <http://mcx.ru/>

# <span id="page-35-1"></span>**9. Перечень программного обеспечения и информационных справочных систем**

1. Облачный сервис для учебных заведений. Программа «1С:Документооборот КОРП», редакция 2.1 (учебная версия), ИТС (Режим доступа) [http://edu.1cfresh.com;](http://edu.1cfresh.com/)

2. Справочная правовая система «Консультант-Плюс» (Режим доступа). [http://www.consultant.ru;](http://www.consultant.ru/)

3 Справочная правовая система «Гарант» (Режим доступа). [http://www.garant.ru.](http://www.garant.ru/)

Таблица 9

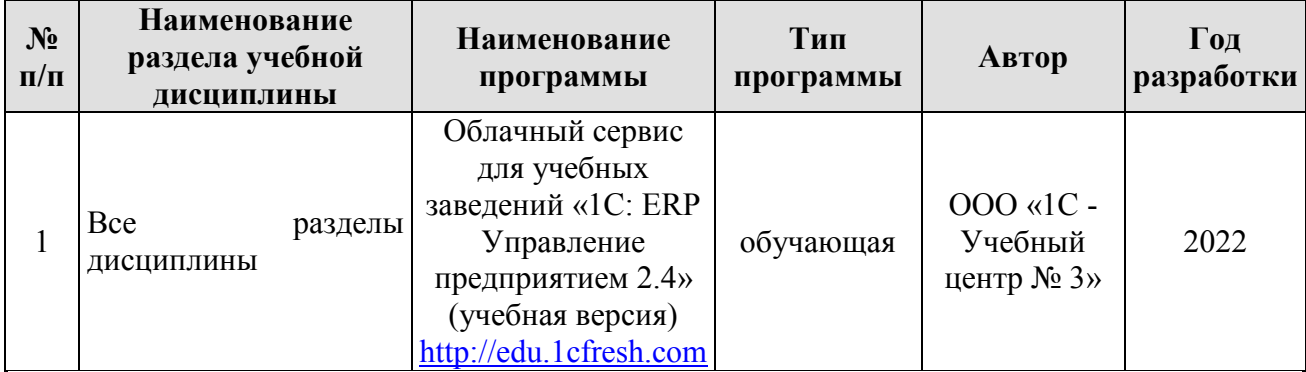

## **Перечень программного обеспечения**

# <span id="page-36-0"></span>**10.** *Описание материально-технической базы, необходимой для осуществления образовательного процесса по дисциплине*

Таблица 10

# **Сведения об обеспеченности специализированными аудиториями, кабинетами, лабораториями**

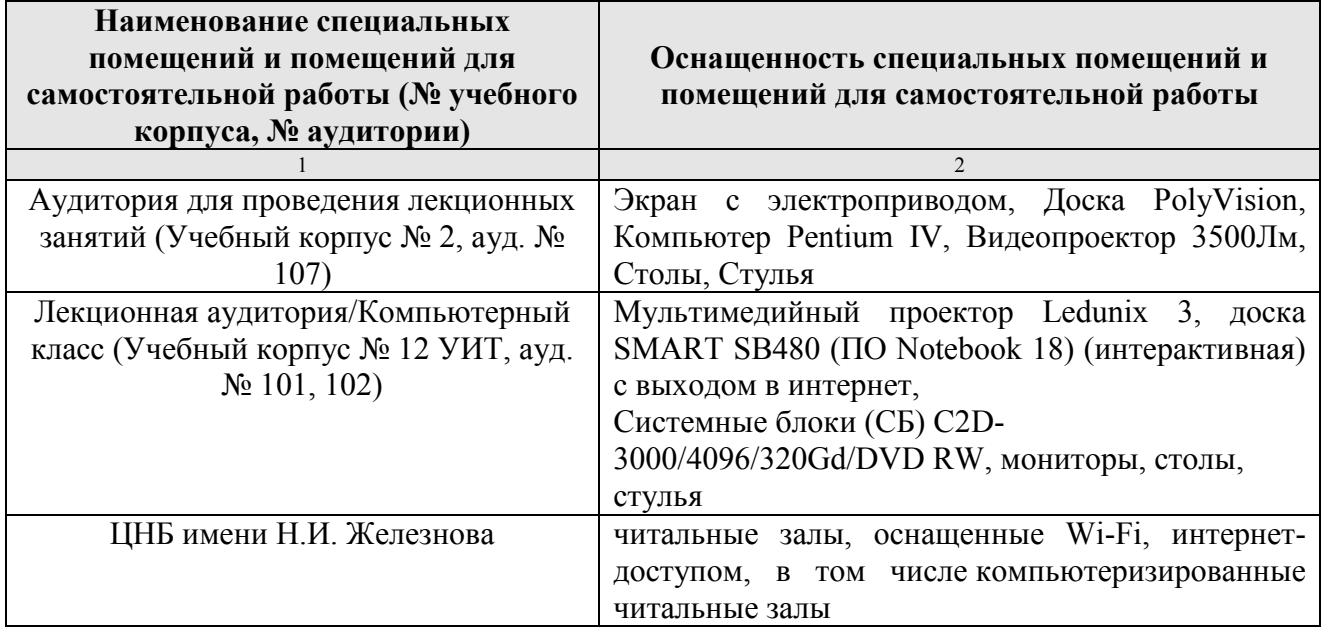

### **11. Методические рекомендации студентам по освоению дисциплины**

<span id="page-36-1"></span>Цель самостоятельной работы - отработка практических навыков работы с программой «1С:Документооборот КОРП», редакция 2.1.

Текущая самостоятельная работа по дисциплине «Электронный документооборот в 1С», направленная на углубление и закрепление знаний студента, на развитие практических умений, включает в себя следующие виды работ:

- работа с лекционным материалом;
- изучение тем, вынесенных на самостоятельную проработку;
- подготовка к практическим занятиям;
- выполнение домашних индивидуальных заданий;
- подготовка к зачету.

Творческая проблемно-ориентированная самостоятельная работа по дисциплине «Электронный документооборот в 1С», направленная на развитие интеллектуальных умений, общекультурных профессиональных  $\mathbf{M}$ компетенций, развитие творческого мышления у студентов, включает в себя следующие виды работ по основным проблемам курса:

- самостоятельная познавательная деятельность студентов направлена на закрепление пройденного материала, на приобретение навыков практического применения полученных знаний;

- оценка результатов самостоятельной работы организуется в форме самоконтроля и контроля со стороны преподавателя;

самоконтроль, зависящий определенных качеств личности, **OT** обучения, заинтересованности в ответственности за результаты своего обучаемый положительной оценке своего  $OT$ ТОГО насколько труда, мотивирован в достижении наилучших результатов.

Контрольные мероприятия, проводимые во время практических занятий, выявляют степень владения соответствующими компетенциями (табл. 11).

Таблица 11

#### Содержание и индекс компетенции по дисциплине «ERP-системы»

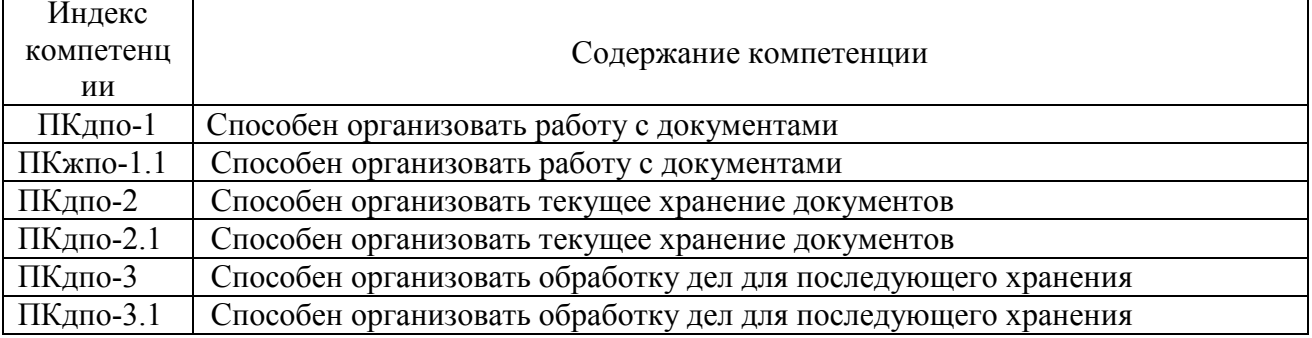

За время, отведенное для самостоятельного изучения тем дисциплины, студенты повторяют материал лекций, рекомендуемой литературы  $\Pi$ O занятиям дисциплине, готовятся  $\bf K$ практическим  $\mathbf{M}$ обсуждаемым дискуссионным вопросам, ситуационным заданиям, контрольным работам.

### <span id="page-37-0"></span>Виды и формы отработки пропущенных занятий

Студент, пропустивший занятия, обязан его отработать:

- лекцию отрабатывают в форме устного ответа по пропущенной теме;

- практическое занятие - путем выполнения практической работы, по теме пропущенного занятия.

## <span id="page-37-1"></span>12. Методические рекомендации преподавателям по организации обучения по дисциплине

Задача преподавателя состоит в том, чтобы создать условия для выполнения самостоятельной работы (учебно-методическое обеспечение), правильно использовать различные стимулы для реализации этой работы, повышать её значимость, и грамотно осуществлять контроль самостоятельной деятельности студента с помощью оценочных материалов дисциплины (ОМД).

Дисциплина «Электронный документооборот  $\bf{B}$  $1C<sub>2</sub>$ является дисциплиной по выбору для бакалавров по направлению 38.03.01 «Экономика», направленности «Корпоративный учет и финансовый менеджмент в цифровой экономике» и «Мировая экономика и внешнеэкономическая деятельность», очной формы обучения. Для успешного ее усвоения и дальнейшего использования полученных знаний, навыков и развитию способностей к дальнейшему самообучению от студентов требуется систематическая работа над теоретическим и практическим материалом, проявление собственной инициативы по консультированию с преподавателем, ведению научных и научно-практических исследований в изучаемой области знаний.

Междисциплинарный подход к преподаванию и изучению программы «1С:Документооборот КОРП», редакция 2.1 предметной деятельности является важным условием успешности овладения курсом.

В процессе обучения по дисциплине «Электронный документооборот в 1С» используются лекции и практические занятия, разбор конкретных ситуаций, организуется работа с методическими и справочными материалами, применяются современные технические средств обучения и информационные технологии, облачный сервис для учебных заведений http://edu.lcfresh.com, бухгалтерская программа «1С: Предприятие 8» и «1С: Документооборот КОРП», редакция 2.1. Освоение учебной дисциплины предполагает осмысление её разделов и тем на практических занятиях, в процессе которых студент должен закрепить и углубить теоретические знания.

современной Своеобразие профессиональной деятельности необходимости ведения. преподавателя заключается  $\bf{B}$ поддержки  $\mathbf{M}$ сопровождения студентов, что позволит сформировать новое поколение специалистов, обладающих современными компетенциями.

Педагогическая деятельность преподавателя предусматривает наличие двух сторон:

• объективная – это набор методов и приемов работы, которые преподаватель традиционно использует;

• личностная - это то, как он в зависимости от своих личностных качеств и способностей, эти методы и приемы использует.

В зависимости от уровня подготовки студентов, вида занятий и конкретики излагаемого материала рекомендуется использовать следующие методы преподавания, которые условно можно разбить на четыре основные группы по типу коммуникации между студентами и преподавателем:

• метолы самообучения. Рекомендуется использовать как традиционный подход к самообучению путем чтения печатных материалов, так и новые инновационные технологии обучения: аудио- и видео материалы, компьютерные обучающие программы, электронные журналы, интерактивные базы данных, другие учебные материалы, доставляемые по компьютерным сетям.

• метод «Дерево решений». Применяется ДЛЯ построения последовательных шагов освоения бухгалтерской программы. Дерево решений - это схематическое представление проблемы принятия решений. Ветви дерева решений представляют собой различные события (решения), а его вершины -

ключевые состояния, в которых возникает необходимость выбора. Выделяют следующие этапы построения дерева решений:

- первоначально обозначают ключевую проблему. Это будет вершина дерева.

- для каждого момента определяют все возможные варианты дальнейших событий, которые могут оказать влияние на ключевую проблему. Это будут исходящие от вершины дуги дерева.

- обозначают время наступления событий.

Проводят анализ полученных результатов.

Основа наиболее простой структуры дерева решений – ответы на вопросы «да» и «нет».

• Метод «Эвристическая лекция». Организуется активный поиск решения познавательных задач, выдвинутых в процессе обучения или самостоятельно сформулированных под руководством преподавателя или на основе эвристических указаний и программ. Мыслительный процесс приобретает продуктивный характер, но обязательно контролируется и направляется самими учащимися или преподавателем. Эвристический метод для постепенной подготовки учащихся к самостоятельной необходим постановке и решению поставленной проблемы.

• Метод «Мозговой штурм». Оперативный метод решения проблемы на основе стимулирования творческой активности, при котором участникам обсуждения предлагают высказывать как можно большее количество вариантов решения.

• Метод «Анализ конкретных учебных ситуаций». Метод проблемноразвивающего обучения основанный на обучении путем решения конкретных задач – ситуаций (решение кейсов). Цель метода case-stady – совместными усилиями группы учащихся проанализировать ситуацию - case, возникшую при конкретном положении дел, и выработать практическое решение; окончание процесса - оценка предложенных алгоритмов и выбор лучшего в контексте поставленной проблемы.

• Тестирование - контроль знаний с помощью тестов, которые состоят из условий (вопросов) и вариантов ответов для выбора (самостоятельная работа студентов). Тестирование применяется как форма контроля знаний студентов по всем темам, предусмотренным для изучения, как в рамках самостоятельной работы студентов, так и на практических занятиях. Тесты состоят из условий и вариантов ответов для выбора.

Индивидуальный стиль работы преподавателя должен строиться с учетом преимущественной ориентация на процесс и результаты обучения.

Дисциплина «Электронный документооборот в 1С» имеет прикладной характер, её теоретические положения и практические навыки могут быть использованы в будущей практической деятельности.

Преподавание учебного материала по курсу целесообразно вести исходя из научно-обоснованных рекомендаций, с учетом преобразований, происходящих в экономике страны. Это система гибкого управления, способного своевременно перестраиваться и реагировать на конъюнктуру рынка, условия конкурентной борьбы и социальные факторы развития. В связи с этим в структуре курса делается акцент на экономическое содержание и человеческий фактор менеджмента.

В процессе изучения данного курса студенты должны усвоить комплекс знаний по теоретическим основам и практическим приемам предметной деятельности. Внимание при этом должно быть уделено приобретению студентами необходимых знаний и практических навыков по работе с научной, нормативной, справочной литературой, навыками обобщения и использования полученного опыта. Данный курс обеспечивает необходимый минимум знаний о научных основах бухгалтерского учета и отчетности.

В процессе изучения дисциплины предусмотрены несколько форм контроля: текущий и промежуточный.

Текущий контроль предназначен для определения качества усвоения лекционного материала. В течение учебного семестра рекомендуется назначать контрольные точки для проверки качества усвоения изучаемого материала по определенным темам в форме устного опроса, тестирования и выполнения заданий практикума по дисциплине.

Промежуточный контроль - зачет в 6-м семестре.

проведения контрольных Рекомендуется распределять сроки мероприятий. Выполнение практических заданий является обязательным для всех обучающихся. Студенты, не выполнившие в полном объеме работы, предусмотренные учебным планом, не допускаются к сдаче зачета.

Самостоятельная работа студентов по обязательно курсу должна заданий  $\mathbf{C}$ проработкой выполнением конспекта, сопровождаться  $8<sub>2</sub>$ «1С:Предприятие  $\,$  M облачной программы использованием «1С:Документооборот КОРП», редакция 2.1.

## Программу разработали:

Ливанова Р.В., канд.экон.наук, доцент

Amp

#### **РЕЦЕНЗИЯ**

#### **на рабочую программу дисциплины К.М.01.04 «Электронный документооборот в 1С» программы профессиональной переподготовки «Электронный документооборот и документационное обеспечение управления в бизнесе» для направления 38.03.01 «Экономика», направленности «Корпоративный учет и финансовый менеджмент в цифровой экономике» и «Мировая экономика и внешнеэкономическая деятельность» (квалификация выпускника – бакалавр)**

**Бабанской Анастасией Сергеевной**, канд. экон. наук, доцентом кафедры экономической безопасности и права (далее по тексту рецензент), проведено рецензирование рабочей программы **дисциплины «Электронный документооборот в 1С»** по программе профессиональной переподготовки **«Электронный документооборот и документационное обеспечение управления в бизнесе», разработанной в соответствии с профессиональными стандартами для направления 38.03.01 «Экономика»,**  направленности **«Корпоративный учет и финансовый менеджмент в цифровой экономике»** и **«Мировая экономика и внешнеэкономическая деятельность» (**бакалавриат) в ФГБОУ ВО «Российский государственный аграрный университет – МСХА имени К.А. Тимирязева», на кафедре бухгалтерского учёта, финансов и налогообложения (разработчик – Ливанова Римма Вениаминовна, канд. экон. наук, доцент).

Рассмотрев представленные на рецензирование материалы, рецензент пришел к следующим выводам:

1. Предъявленная рабочая программа дисциплины «**Электронный документооборот в 1С**» (далее по тексту Программа) *соответствует* требованиям профессионального стандарта и учебного плана для направления **38.03.01 «Экономика»**. Программа *содержит* все основные разделы, *соответствует* требованиям к нормативно-методическим документам.

2. Представленная в Программе *актуальность* учебной дисциплины в рамках реализации учебной программы *не подлежит сомнению* – дисциплина относится к части учебного цикла «Комплексные модули» – **К.М.**

3. Представленные в Программе *цели* дисциплины *соответствуют* требованиям профессионального стандарта направления **38.03.01 «Экономика»,** направленности **«Корпоративный учет и финансовый менеджмент в цифровой экономике»** и **«Мировая экономика и внешнеэкономическая деятельность»**.

4. В соответствии с Программой за дисциплиной «**Электронный документооборот в 1С**» закреплена 3 компетенция (*3 индикатора)*. Дисциплина «**Электронный документооборот в 1С**» и представленная Программа *способна реализовать* их в объявленных требованиях.

5. *Результаты обучения*, представленные в Программе в категориях знать, уметь, владеть *соответствуют* специфике и содержанию дисциплины и *демонстрируют возможность* получения заявленных результатов.

6. Общая трудоёмкость дисциплины «**Электронный документооборот в 1С**» составляет **2** зачётные единицы **(72 часа).**

7. Информация о взаимосвязи изучаемых дисциплин и вопросам исключения дублирования в содержании дисциплин *соответствует* действительности. Дисциплина «**Электронный документооборот в 1С**» взаимосвязана с другими дисциплинами Учебного плана по направлению **38.03.01 «Экономика»** и возможность дублирования в содержании отсутствует.

8. Представленная Программа предполагает использование современных образовательных технологий, используемые при реализации различных видов учебной работы. Формы образовательных технологий *соответствуют* специфике дисциплины.

9. Программа дисциплины «**Электронный документооборот в 1С**» предполагает проведение занятий в интерактивной форме.

10. Виды, содержание и трудоёмкость самостоятельной работы студентов, представленные в Программе, *соответствуют* требованиям к подготовке выпускников, содержащимся во ФГОС ВО направления **38.03.01 «Экономика».**

11. Представленные и описанные в Программе формы *текущей* оценки знаний (опрос, как в форме обсуждения отдельных вопросов, так и выступления и участие в дискуссиях, мозговых штурмах, участие в тестировании, выполнение кейс-заданий), *соответствуют* специфике дисциплины и требованиям к выпускникам.

12. Форма промежуточного контроля знаний студентов, предусмотренная Программой, осуществляется в форме зачета в 6 семестре, что *соответствует* статусу дисциплины комплексного модуля профессиональной переподготовки факультативной дисциплины учебного цикла – **К.М. учебной** программы для направления **38.03.01 «Экономика»,** направленности **«Корпоративный учет и финансовый менеджмент в цифровой экономике»** и **«Мировая экономика и внешнеэкономическая деятельность»**.

13. Формы оценки знаний, представленные в Программе, *соответствуют* специфике дисциплины и требованиям к выпускникам.

14. Учебно-методическое обеспечение дисциплины представлено: основной литературой – 3-и источника (базовый учебник), дополнительной литературой – 3-х наименований, периодическими изданиями – 10-ти источников со ссылкой на электронные ресурсы, Интернет-ресурсы – 3-и источника и *соответствует* требованиям профессионального стандарта для направления **38.03.01 «Экономика»,** направленности **«Корпоративный учет и финансовый менеджмент в цифровой экономике»** и **«Мировая экономика и внешнеэкономическая деятельность»**.

15. Материально-техническое обеспечение дисциплины соответствует специфике дисциплины «**Электронный документооборот в 1С**» и обеспечивает использование современных образовательных, в том числе интерактивных методов обучения.

16. Методические рекомендации студентам и методические рекомендации преподавателям по организации обучения по дисциплине дают представление о специфике обучения по дисциплине «**Электронный документооборот в 1С**».

#### **ОБЩИЕ ВЫВОДЫ**

На основании проведенного рецензирования можно сделать заключение, что характер, структура и содержание рабочей программы дисциплины «**Электронный документооборот в 1С**» программы профессиональной переподготовки для направления **38.03.01 «Экономика»**, направленности «**Корпоративный учет и финансовый менеджмент в цифровой экономике»** и **«Мировая экономика и внешнеэкономическая деятельность»** (квалификация выпускника – бакалавр), разработанная Ливановой Риммой Вениаминовной, канд. экон. наук., доцентом кафедры бухгалтерского учета, финансов и налогообложения соответствует требованиям ФГОС ВО, современным требованиям экономики, рынка труда и позволит при её реализации успешно обеспечить формирование заявленных компетенций.

#### Рецензент:

Бабанская Анастасия Сергеевна, канд. экон. наук, доцент кафедры экономической безопасности и права Института экономики и управления АПК ФГБОУ ВО «Российский государственный аграрный университет - МСХА имени К.А. Тимирязева»

 $\frac{1}{\sqrt{2}}$  $\frac{1}{43}$  »  $06$  2023 г.